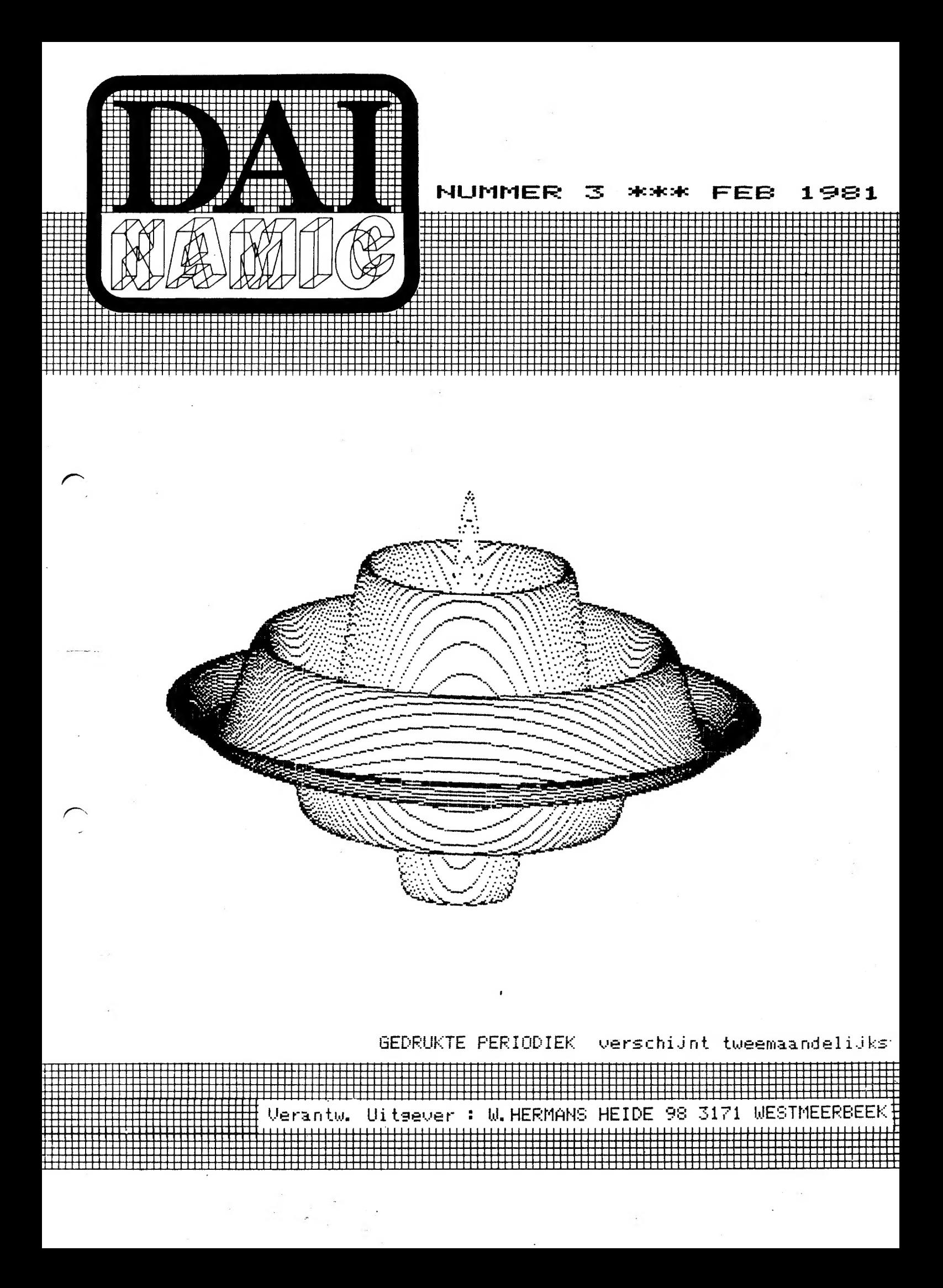

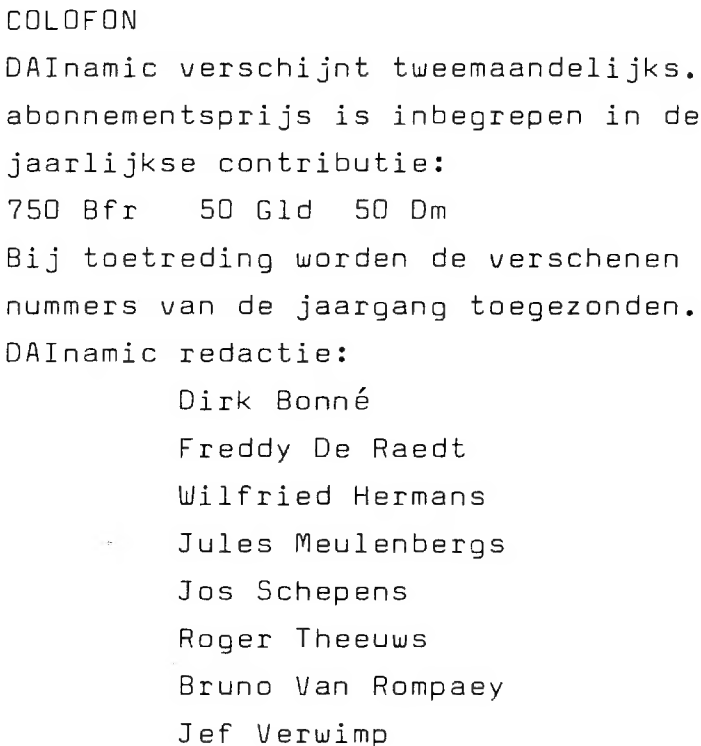

 $de$ 

vormgeving : Ludo van Mechelen

U wordt lid door storting van de contributie op nr406-3016141-33 van KREDIETBANK WESTMEERBEEK, via bankinstelling of POSTGIRO. Abonnement loopt van januari tot december.

U kan telefonisch contact nemen op nr 016/698623.

correspondentieadres: DAInamic Heide 98 3171 WESTMEERBEEK BELGIE

DAInamic verschijnt de eerste week van de pare maanden. Bijdragen zijn steeds welkom.

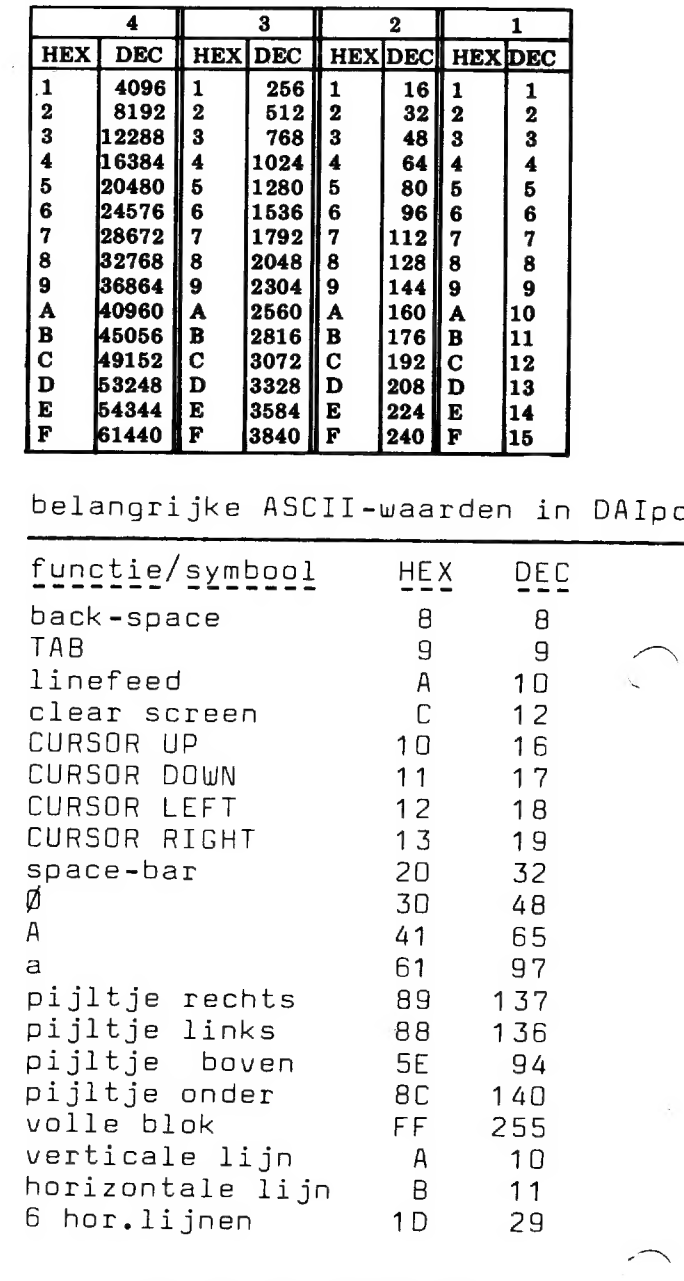

#### ASCII - HEX - ASCII CONVERSION TABLE

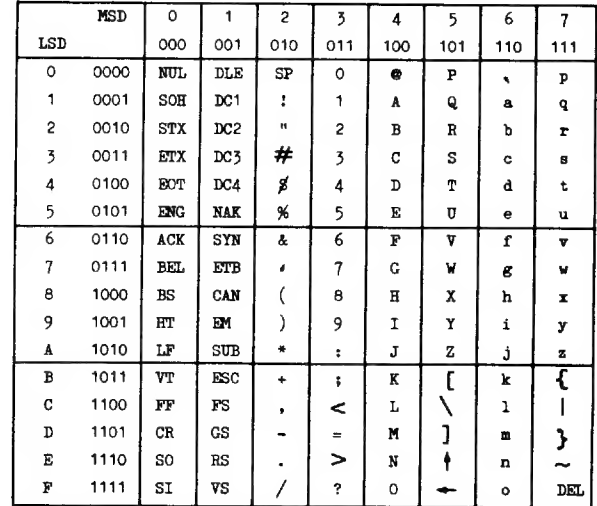

 $DAINamic$  Westmeenbeek  $Leb.87$ 

REAL<del>A</del>RK

DAI USERS CLUB

Beste DAlnamic-leden,

Éen nieuwe jaargang ,een nieuw jasje...

Vele leden gaven als suggestie de bladzijden van DAlnamic doon te nummenen en loskladig aan te kieden. Hien komen we graag aan tegemoet, het bespaart ons een paan uurtjes wenk en maakt het opzoeken in vorige edities waanschijnlijk eenvoudégea.

De belangstelling voor DAI pc 804/22 groeien, het ledenaantal ook. Met deze begroeten we ook een groot aantal Duitse gebruikers, DAInamic-Duitstand is niet op gang gekomen.llij zullen proberen deze leden een aantal pagina's in het Engels aan te bieden. Zaterdag 77 apail houden we onze eenste internationale hijeenkomst,meen informatie in dit nummer.

We hopen dat vete leden kunnen profiteren van de speciale  $a$ anbieding "geheugenuitbreiding", zie rubriek NEW. In deze nubniek vindt U ook nieuws орел de computertas en "grafieken op 7Х80",Уоол deze prestatie onze hartelijke dank aan de heen DESAUSOIS die deze belangrijke uitbreiding nealiseerde... U heeft de voorpagina toch al bekeken? ? Tevens onze dank aan alle actieve leden die bijdragen blijven bezongen,we komen ruimte te kont om alle namen te vermelden. De vete priemgetallennoutines wonden verschoven naar nummen 4 zodat U de verschillende algonitmes en spitsvondigheden kan vergelijken.In питтел 4 zal И ook de aanzet vinden van onze reeks ROMNROUTINESLENTRYPOINTS,Ons nachtelijk zoekwerk heeft ай heel wat geheimen onthloot.

Veel plezien met nummen 3, afspnaak in apnil.

de redactie

# BLADWIJZER

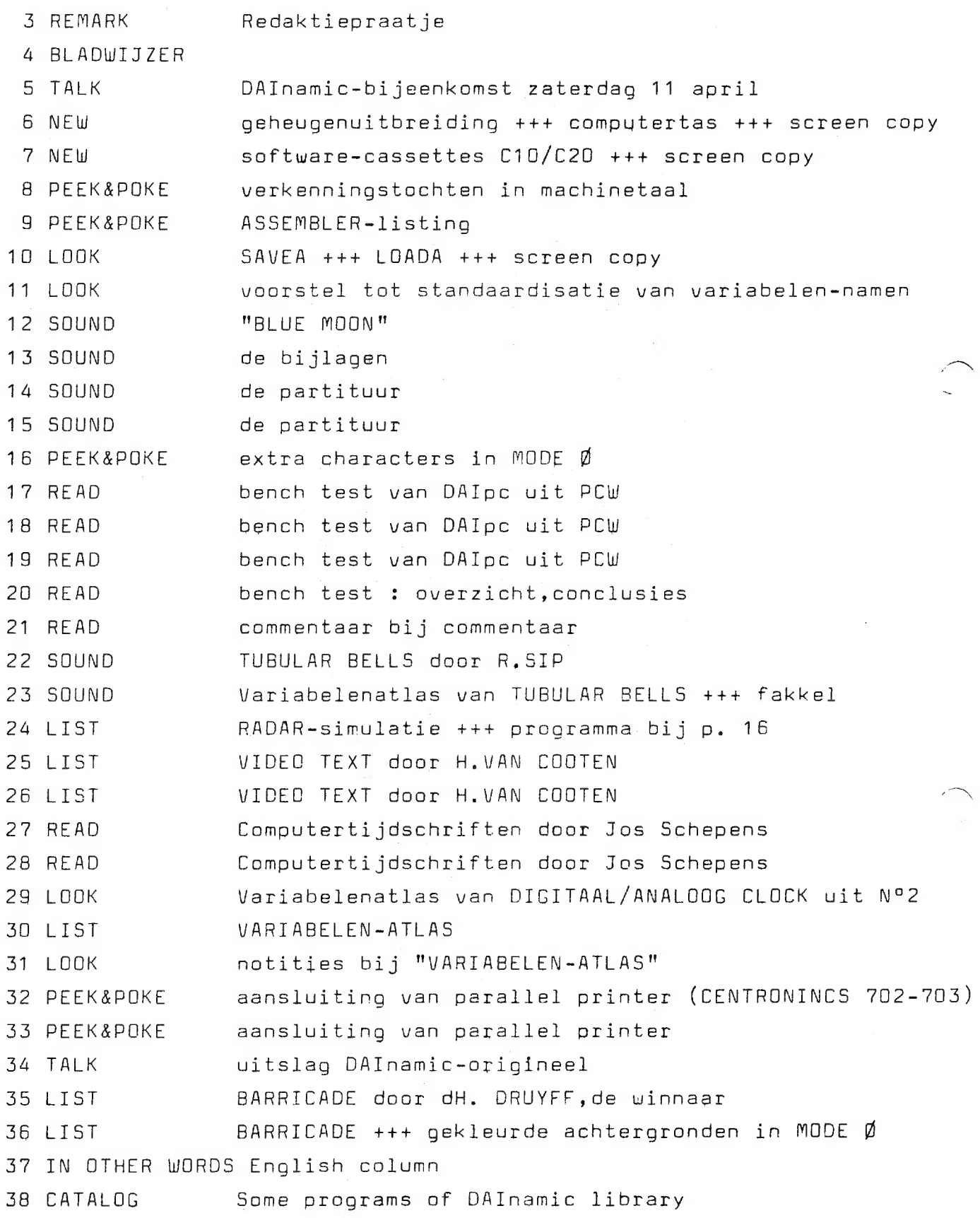

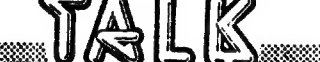

zaterdag 11 april DAInamic-bijeenkomst zaterdag 11 april

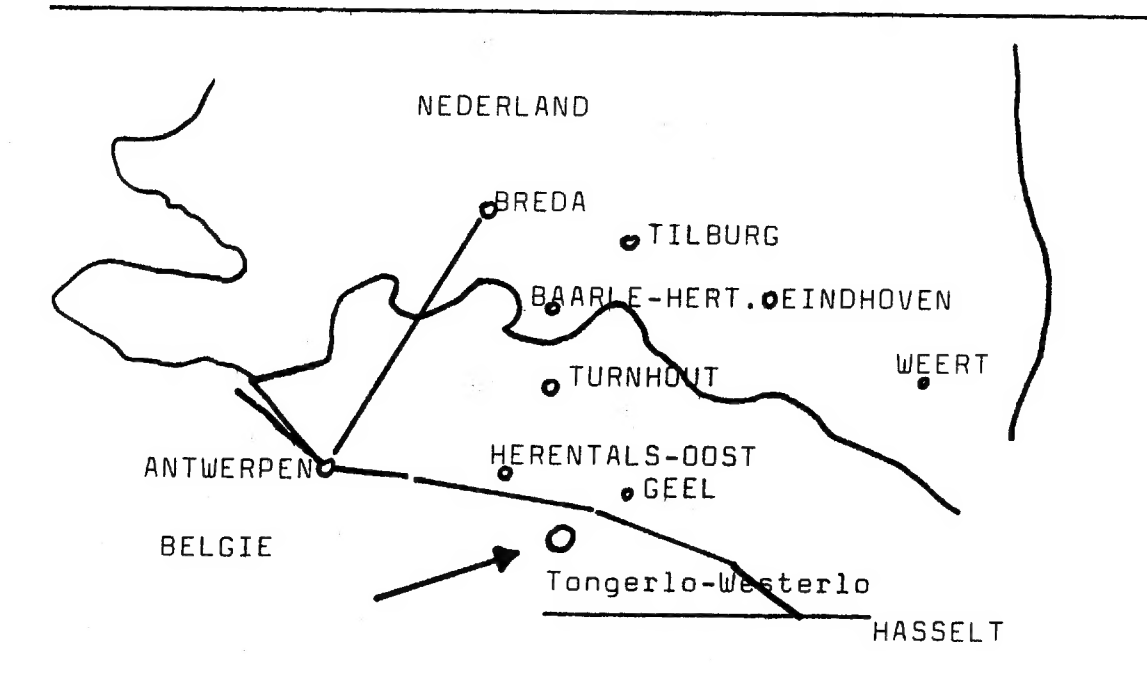

Zaterdag 11 april 81 nodigen wij alle DAInamic-leden uit voor een<br>eerste ontmoeting.TONGELSBOS,een school voor buitengewoon onderwijs<br>stelt lokalen ter beschikking.De school is gelegen te TONGERLO-<br>WESTERLO Bosstraat 2,De

vanuit OOST- en WESTVLAANDEREN:autostrade tot ANTWERPEN,dan<br>AUTOSTRADE ANTWERPEN-HASSELT,afrit HERENTALS-OOST ,dan richting<br>WESTERLO.<br>vanuit LIMBURG:autostrade tot GEEL-WEST,dan richting WESTERLO.<br>vanuit BRABANT,zyidelijk

over BREDA:autobaan BREDA-ANTWERPEN, aytobaan ANTUERPEN-HASSELT, afrit HERENTALS-OO0ST(OLEN) , dan richting WESTERLO over EINDHOVEN: TURNHOUT-GEEL-WESTERLO

#### Het programma:

Wij stellen een tiental DAIpc's ter beschikking,zodat er wel ergens gele genheid bestaat om:

- -een probleem voor te leggen
- -een programma te tonen
- -een programma te bekijken
- -(hopelijk)de disc in werking te zien
- -te experimenteren met grafieken op de TX80 printer<br>-moeilijke vragen te stellen aan de heren ontwerpers.<br>-contacten te leggen met een collega uit de buurt.

Tussen 12 en 2 kan U een lunchpakket gebruiken met plaatselijke<br>specialiteiten.GRATIS voor DAInamic-leden. Breng blanco-cassettes mee,een aantal programma's worden gratis gecopieerd. Wij begrijpen dat voor sommige leden de afstand een bezwaar vormt,<br>indien leden uit Noordelijk NEDERLAND kunnen assisteren bij de<br>organisatie willen we ook daar een bijeenkomst houden.

van harte WELKOM... 5

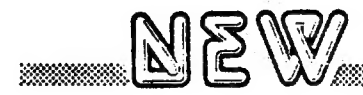

De rubriek NEW starten we met een paar zeer interessante aanbiedingen.

Laten we met de belangrijkste beginnen:

## GEHEUGENUITBREIDING

Na de vele problemen rond mapping rom en dure chips is er eindelijk een goede oplossing uit de bus gekomen:eenmalige aanbieding voor geheugenuitbreiding van 8K 2/Ш (TELEAC) naar 48K COLOR/SOUND +++ voordelige prijzen voor uitbreiding van 12K,32K naar 48K. De prijzen: van 8K Z/W naar 48K COLOR/SOUND :+/- 750 Gld,11000 Bfr +BTW vanl 2K naar 48K +/- 400 Gld, 6000 Bfr +BTW van1 2K naar 32K +/- 265 Gld, 4000 Bfr -ВТш van32K naar 48К %/- 135 Gld, 2000 Bfr +BTW Daar deze aanbieding eenmalig is (de machines moeten terug naar de assemblage) willen we zeker de 8K bezitters aanbevelen hiervan gebruik te maken, Neem voor bestelling contact met de plaatselijke dealer of DAI BRUSSEL/NEDERLAND, `

#### <sup>|</sup>DE COMPUTERTAS

<u>www.communication.com</u>

6

Nu elegant met de computer de straat op!Een knappe tas in de firmakleuren,met embleem van DAInamic. <sup>|</sup> De tas is ruim gedimensioneerd,er is plaats voor een paar boeken en cassettes,het grondvlak heeft uitsparingen voor de DCE-BUS. Koop hem voor mevrouw en gebruik hem zelf.... prijs : 950 Bfr,65 Gld +BTW

s<br>San Maria de San Maria de San Maria de Maria de San Maria de San Maria de San Maria de San Maria de San Maria

### herman and the start of the collection (start of the start of the start of the start of the start of the start of the start of the start of the start of the start of the start of the start of the start of the start of the SCREEN COPY VAN MODE 6 DP TX-80 (tractor feed)

Elders in dit nummer vind je een paar voorbeelden, Op papier de resolutie van MODE 6(335X255), formaat 15cmX10cm. Dit is mogelijk dankzij de extra EPROM +latches in de printer, de voetjes hiervoor zijn al aanwezig.De scherminformatie wordt door een klein programma naar de printer gestuurd via standaard Н5232 interface.De verdere mogelijkheden van de printer blijven bestaan.<br>EPROM(geprogrammeerd) +latches+programma:1400 Bfr,95 Gld.

### SOFTWARECASSETTES C10 C20

Erg handig, die korte bandjes: langs iedere zijde een programma en het zoekwerk is voorbij.

Wij kunnen deze cassettes aanbieden aan de prijs van 500 Bfr of 35 Gld voor 10 cassettes, assurtiment C10/C20 naar keuze. Omdat de verzendkosten naar andere landen nogal oplopen vragen wij 50 Bfr/3Gld extra voor buitenland. Op 11 april kan U de cassettes meenemen à 30 Gld voor 10 stuks.

Een proefje van de mogelijkheden met de grafische uitbreiding op TX80:een functie afgebeeld door het programma"3.DIMENSIONELE FUNCTIES"van de heer Van Eck.

We hebben een leuke verrassing klaar voor de eerste inzender die ons kan vertellen welke functie hier is afgebeeld...... (de heer Van Eck mag niet meespelen en ook niet voortvertellen!)

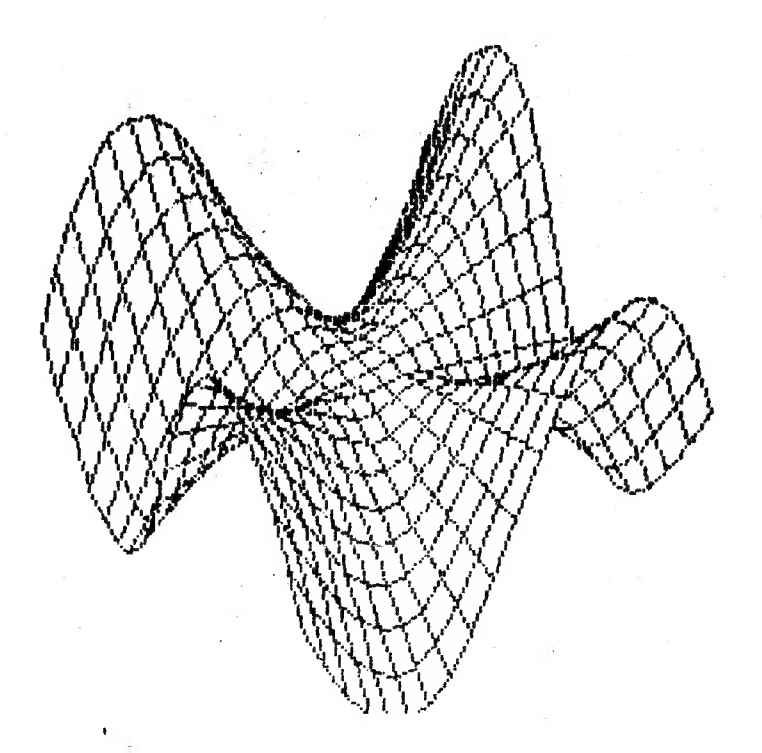

NEW

## PEEK & POKE

Verkenningstochten in machinetaal

Bijgaand machinetaalprogramma simuleert een kleine grafische toestand in machinetaal. Toelichting (we verwijzen naar de lijnnummers van de ASSEMBLERlist,)  $\mathbf{1}$ ORIGIN BEPALEN: deze routine zal geplaatst worden vanaf hex 300  $2 - 5$ de REGISTERS SAVEN op stack 6. Het scherm initieren voor MODE 2  $9 - 10$ registers HL, C laden met de begincoördinaat voor de dot  $11$ de dot plaatsen  $12<sup>°</sup>$ GETCroutine van ROM aanroepen was als als (ASCII waarde van toets bevindt zich na de routine in A)  $13$ vlaggen aanpassen  $14$ testen op  $O$  (geen toets) testen op18(cursor links)  $15<sub>1</sub>$  $17$ testen op 19 (cursor rechts) testen op 9 (TAB)=terug naar BASIC 19 LEFT en RIGHT wissen de actuele dot, verhogen of verlagen de Xwaarde en plaatsen de nieuwe dot. 39 OUT: hier komen we terecht bij TAB ...terug naar BASIC (MODE2A) Dit is de OBJECTCODE BLOC die we met SUBSTUTUTE in UTILITY kunnen invoeren:

> 0300 E5 C5 D5 F5 3E 02 EF 18 21 23 00 01 20 00 CD 3E 0310 03 CD BB D6 B7 CA 11 03 FE 12 CA 2A 03 FE 13 CA 0320 34 03 FE 09 CA 48 03 C3 11 03 CD 43 03 2D CD 3E 0340 EF 1E C9 3E 00 EF 1E C9 F1 D1 C1 E1 C9 00 00 00

 $10<sub>1</sub>$ MODE<sub>2</sub> 20. X=XMAX/2.0:Y=YMAX/2.0 DOT X, Y 15 30 40 G=GETC: IF G=0. 0 THEN 40 50 IF 6=18.0 THEN 100 IF G=19.0 THEN 200 60 70. IF G=9.0 THEN END 100.  $DOT X, Y$  0 110 X=X-1.0:DOT X, Y 15:60T0 40 200 L DOT X,Y 0 X=X+1.0:DOT X, Y 15:GOTO 40 210

Dit is hetzelfde programma in BASIC, vergelijkt U maar de snelheid(met REPEATtoets) Merk ook op dat de machinetaalroutine geen error geeft bij OFF SCREEN !!

PAGE 01

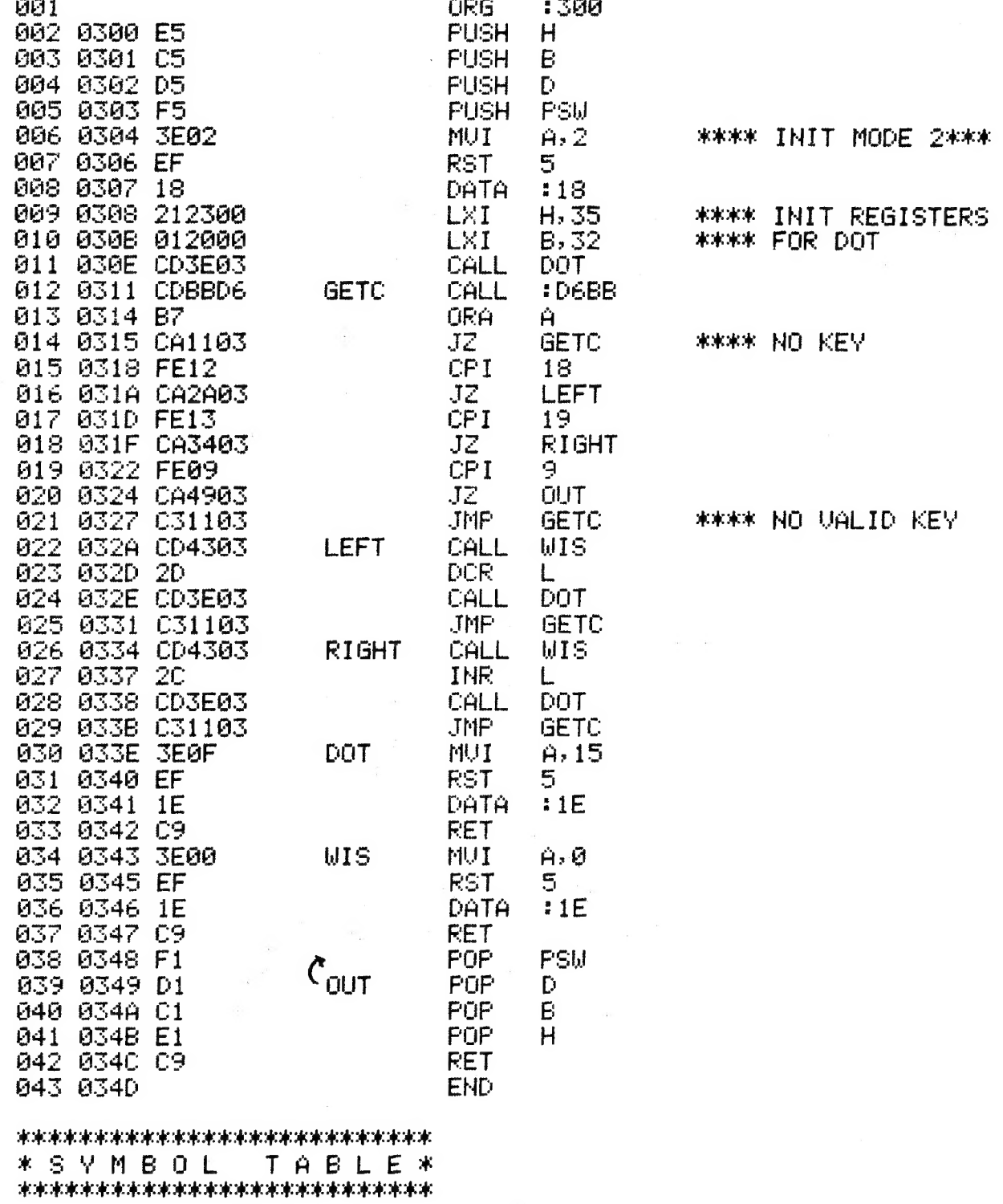

PEEK & POKE

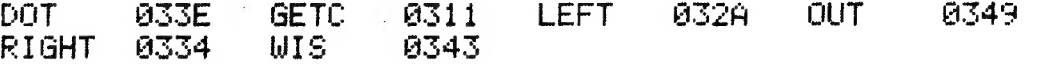

 $\mathbf{9}$ 

SAVEA LOADA SAVEA LOADA SAVEA LOADA SAVEA LOADA SAVEA LOADA

,,,,,,,,,,,,,,,,,,,,,,,

ER KOMEN UEEL URAGEN BINNEN IN VERBAND MET SAUEN EN LOADEN VAN ARRAYS. HET FOUTIEVE PROGRAMMAVOORBEELD OP P.75 ZAL DAAR WEL NIET UREEMD AAN ZIJN:

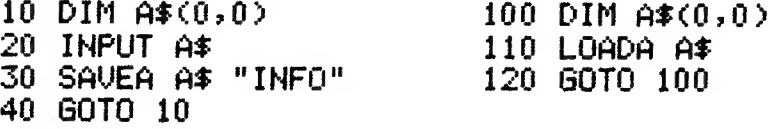

MET DIT PROGRAMMA KAN U WEL A\$(0,0) OP TAPE SAVEN, MAAR DIT BLIJFT STEEDS EEN LEGE STRING, DAAR ER NERGENS EEN<br>TOEWIJZING GEBEURT. OP LIJN 20 GEBEURT DE INPUT VAN A\$, MAAR DIT IS EEN GEHEEL ANDERE VARIABELE DAN A\$(0,0)! EEN PAAR PROGRAMMA'S DIE WEL RESULTAAT GEVEN:

> 10 DIM A\$(0,0) 20 A\$(0,0)="TEST" 30 SAVEA A\$ "INFO" : REM HIER STAAT A\$ ZONDER SUBSCRIPTS ! 40  $A$ \$(0,0)="????" 50 LOADA A\$ "INFO" : REM RECORDER TERUGSPOELEN EN PLAY 60 PRINT A\$(0,0) 10 DIM AZ(10) 20 FOR X=1 TO 10:A%(X)=INT(RND(100)):PRINT A%(X) 25 NEXT 30 SAVEA A% "10 GETALLEN" 40 FOR X=1 TO 10:A%(X)=0:NEXT 50 LOADA A% "10 GETALLEN" 60 FOR X=1 TO 10:2A%(X):NEXT

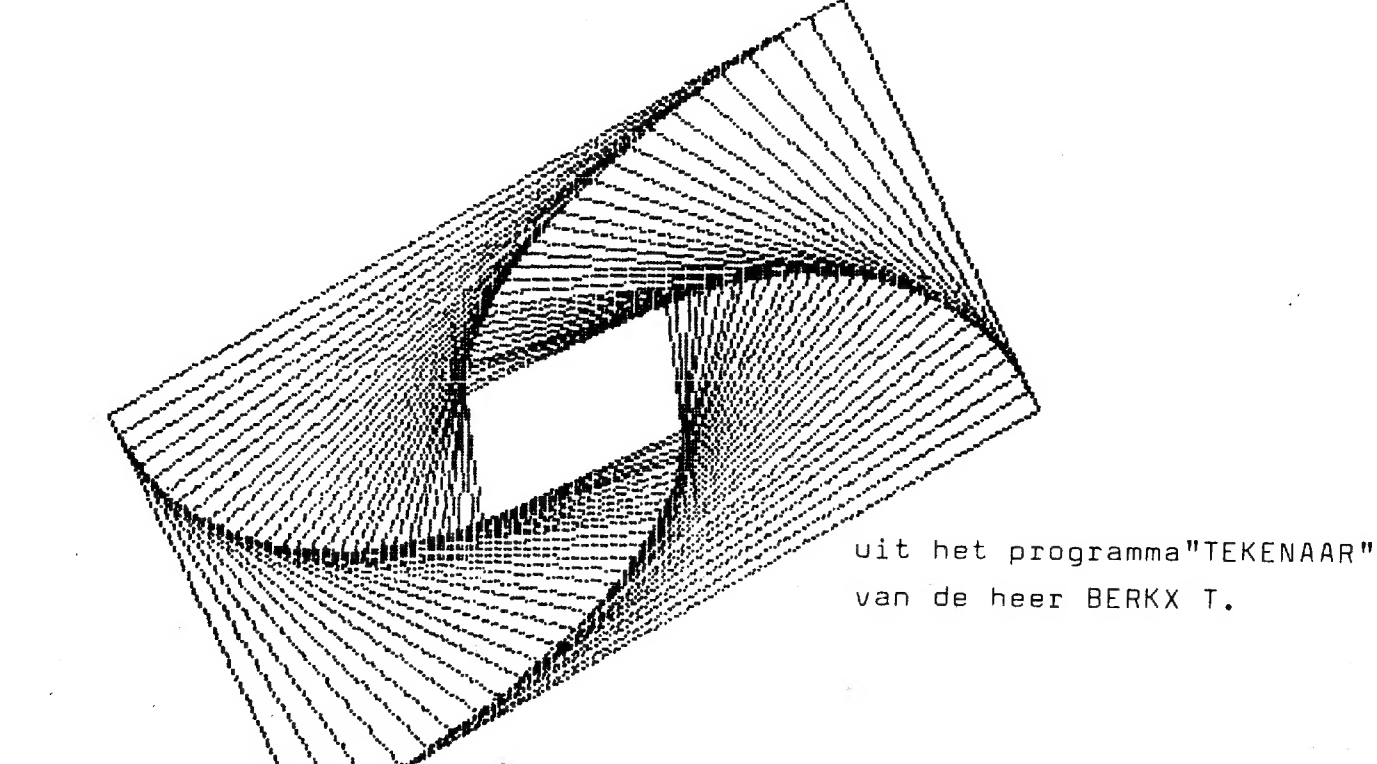

**SANA IN MANA A CAMA DE LA SECONDA DE MANACENA EL CON SU**RFICIA EL CONTRADO DE LA CAMA EL CONTRADO DE LA CAMA EL

**!OORSTELLEN TOT STANDAARDISATIE VAN VARIABELEN-NAMEN** 

HET IS GEWOONLIJK EEN HELE KLUS OM IN EEN PPOGRAMMA VAN IEMAND ANDERS "BINNEN TE DRINGEN". HET LIGT VOOP DE HAND DAT WE AFSPRAKEN MAKEN IUM HET GEBRUIK VAN VARIABELEN IN BASIC.TOT HEDEN HEBBEN WE ER ZELF WEINIG BELANG AAN GEHECHT,<br>MAHR BETER LAAT DAN NOOIT.HIER GAAN WE MET DE EERSTE VOORSTELLEN,<br>ALS JE ZELF NOG SUGGESTIES HEBT,LAAT HET SPOEDIG WETEN.... BIJ HET OPMAKEN VAN DEZE LITST HEBBEN WE GEKEKEN NAAR BESTAANDE PROGRAMMA'S EN BASIC-LITERATUUR, DE OPZET IS :EENVOUD EN DUIDELIJKHED.

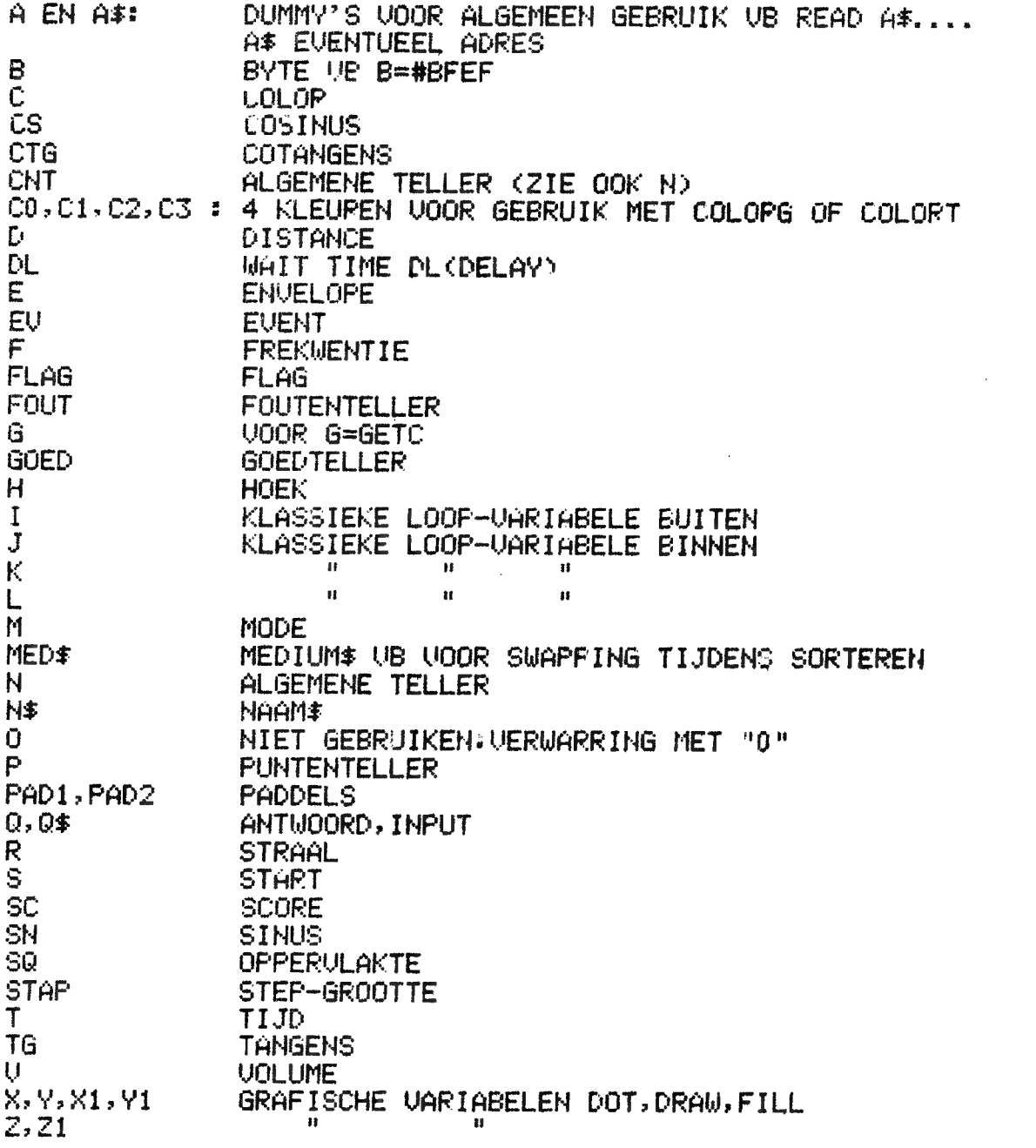

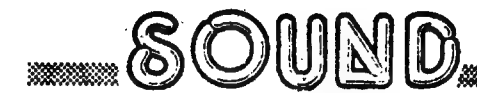

## Blue Moon

Een eenvoudig wijsje dat de SOUND-mogelijkheden van je personal computer tracht toe te lichten.

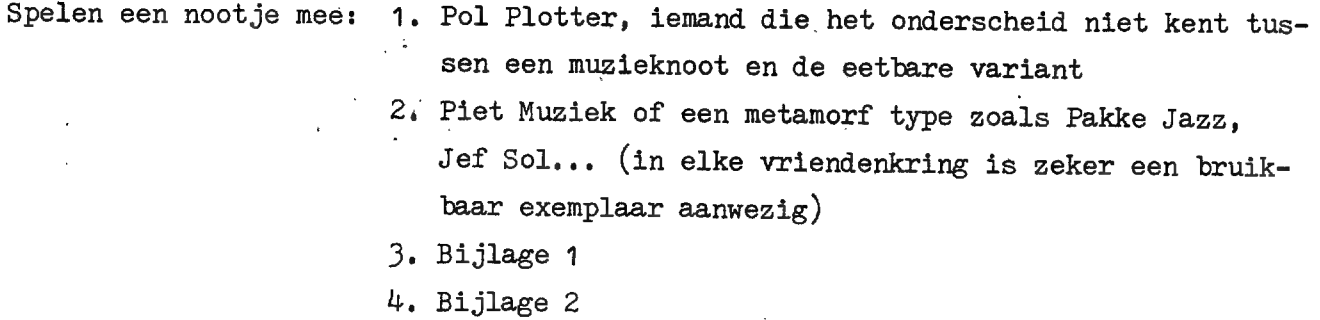

Ontstaan van het programma: Pol Plotter geeft bijlagen 1 en 2 aan Piet Muziek en vraagt hem bij elke noot de juiste frequentie en een aanwijzing voor de relatieve tijdsduur te noteren. De frequenties staan in bijlage 2 onder de noten; de relatieve tijdsduur erboven. Gebaseerd op deze ingevulde bijlage schrijft Pol Plotter volgend eenvoudig programma:

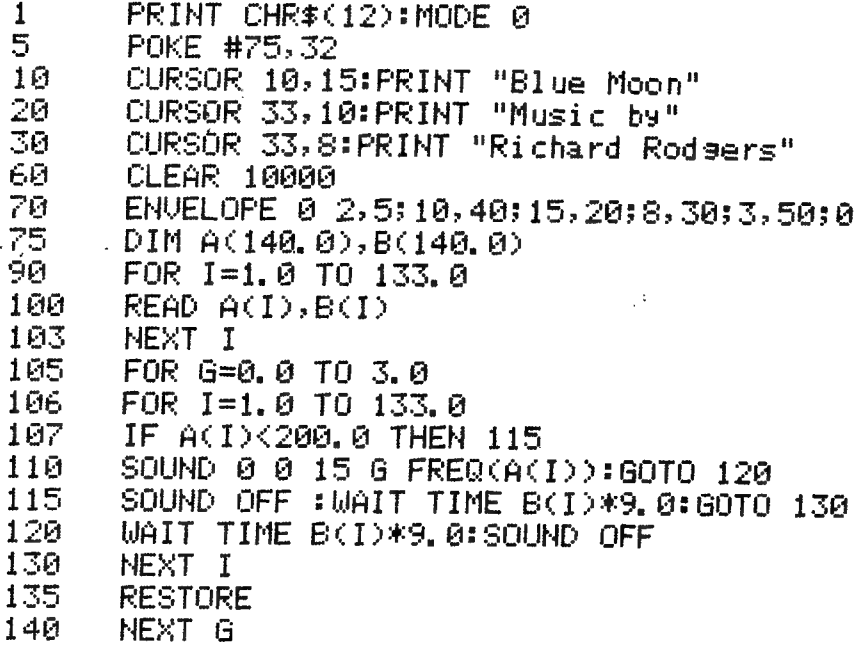

**SOUND** 

Data: frequenties en tijdsduur

 $\frac{1}{2}$  $\frac{1}{2}$ 

 $\frac{1}{3}$ 

 $\frac{1}{\epsilon}$ 

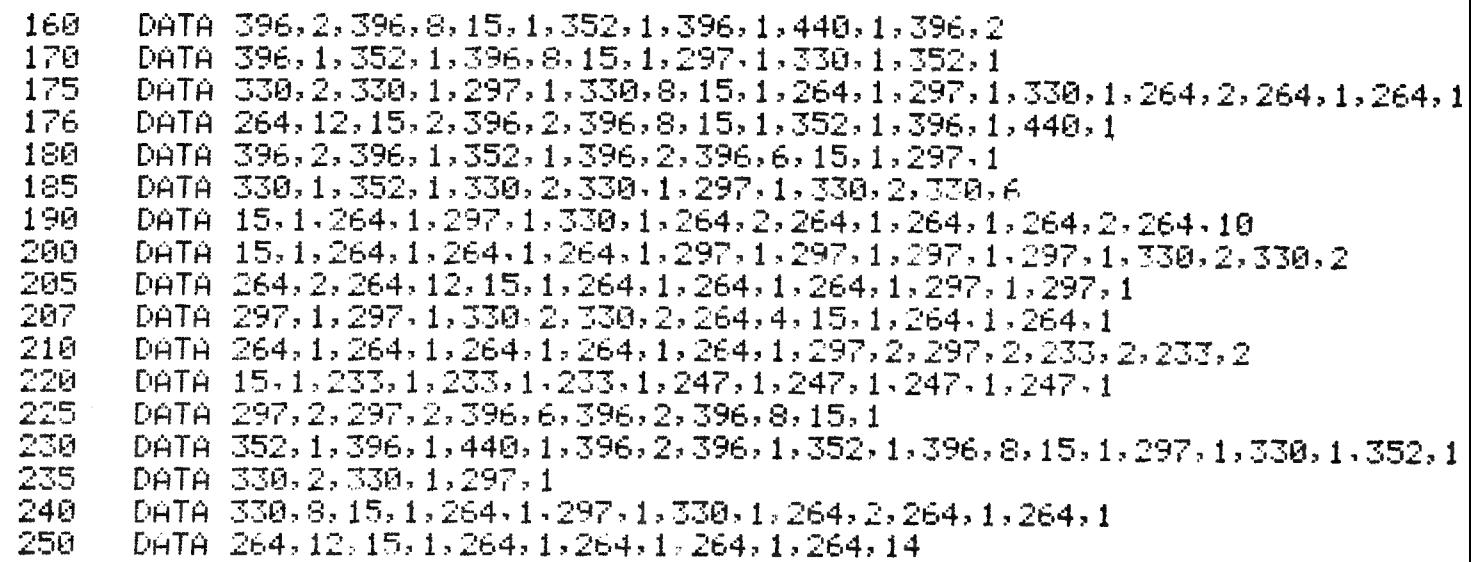

Bijlage 1:

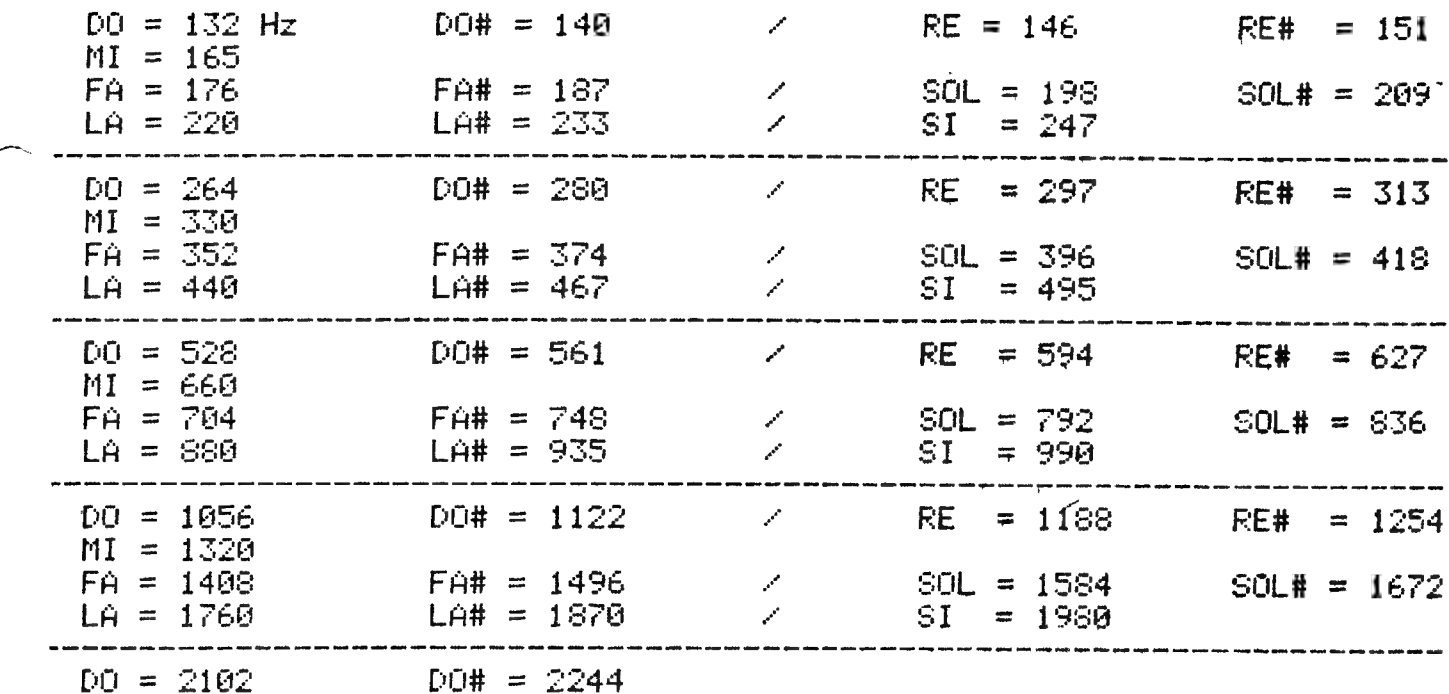

 $\bar{\phantom{a}}$ 

 $\ddot{\phantom{a}}$ 

 $\mathcal{O}(\mathcal{O}_\mathcal{O})$  . The set of  $\mathcal{O}_\mathcal{O}$ 

 $13$ 

 $\hat{\mathcal{L}}$ 

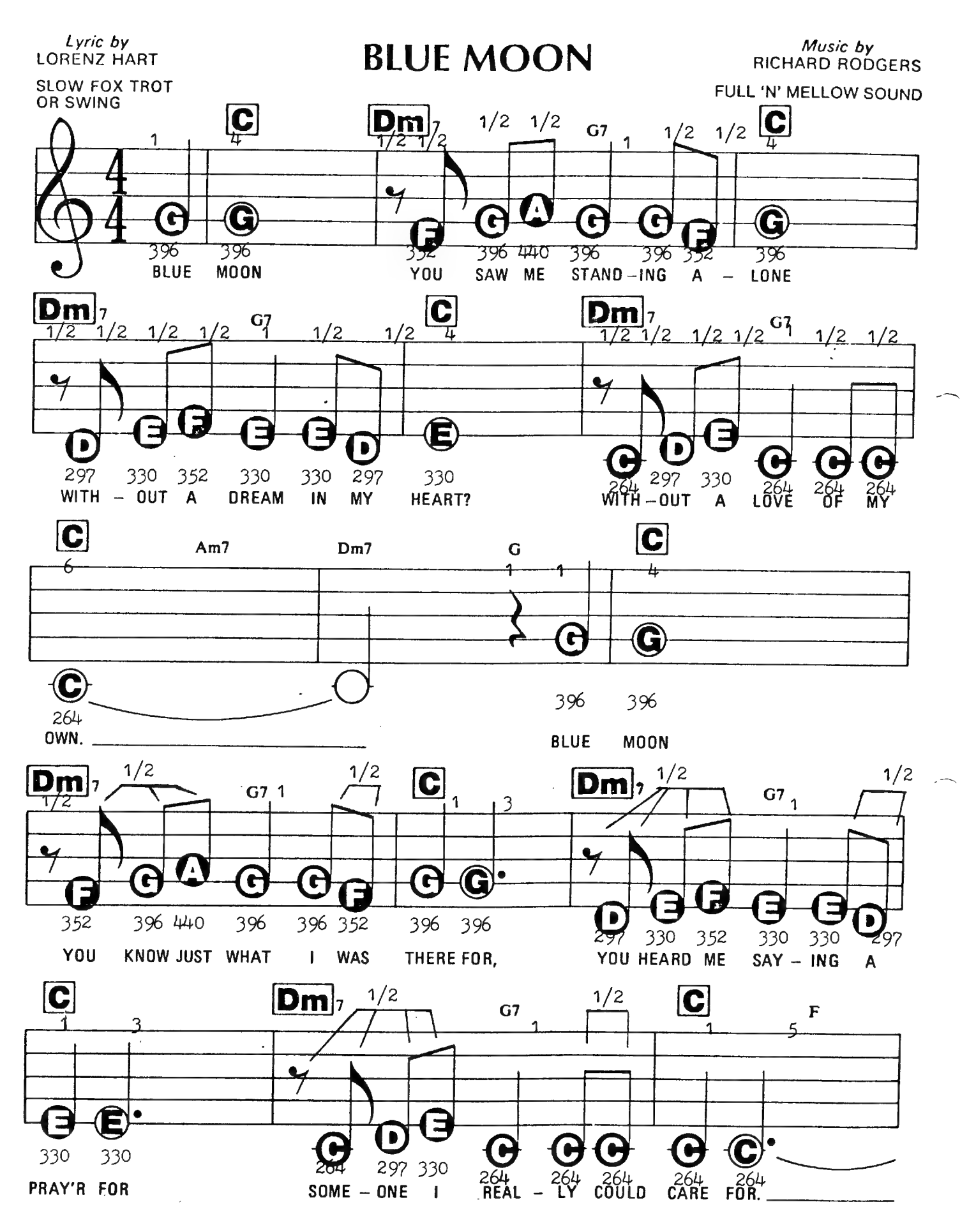

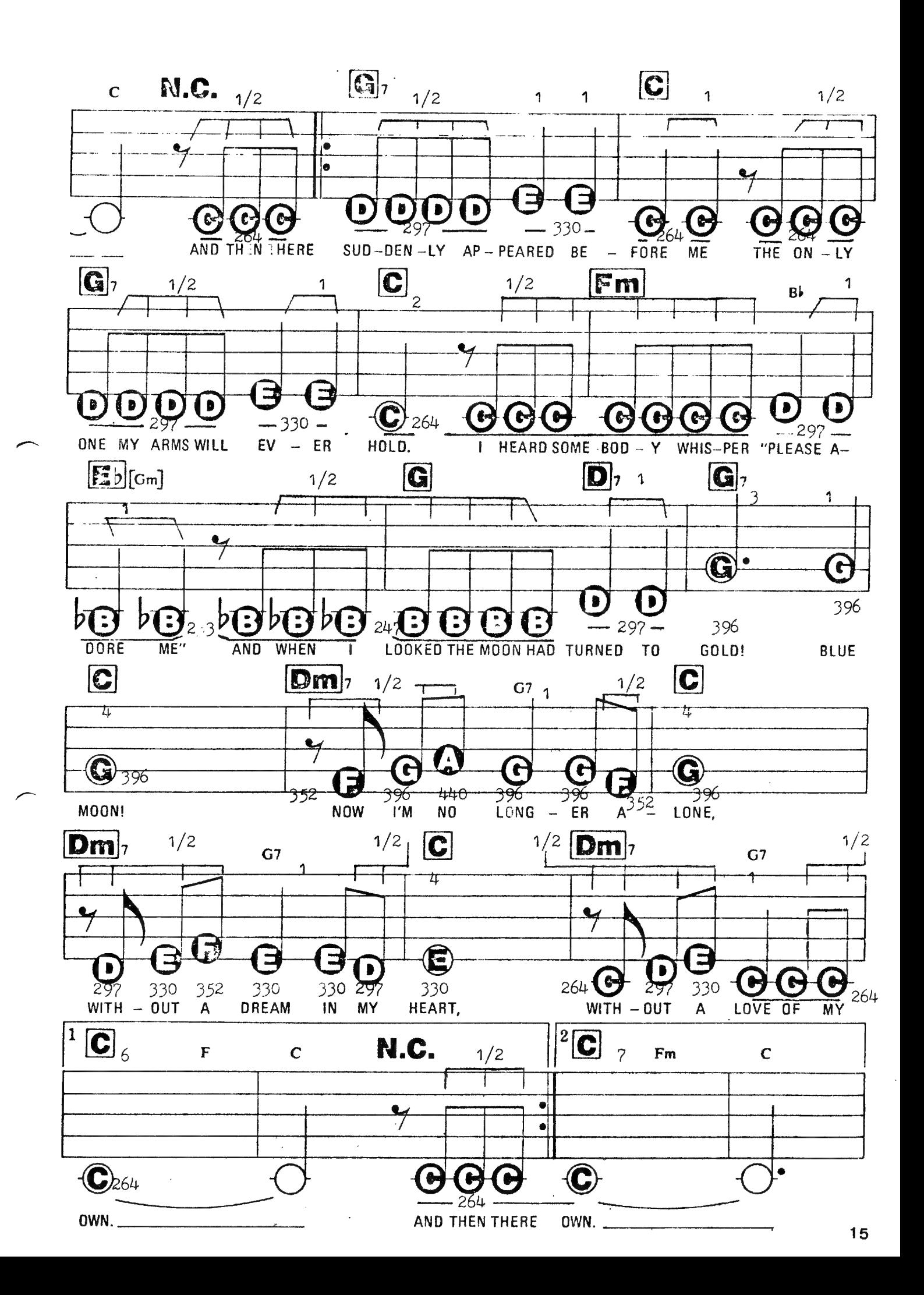

## PEEK & POKE

#### VIDEO RAM IN MODE Ø

16

In MODE Ø is er een delay van 3 characters aan het begin van de lijn. Nu is op de meeste TV's deze ruimte wel te zien en dus te gebruiken. We geven alle adressen voor een 48K machine, voor andere modellen de klassieke aanpassing: 8K: 1000, 12K: 2000, 32K: 7000. Voor de eerste lijn zijn deze ongebruikte posities: éBFED éBFEB éBFE9 de corresponderende color bytes zitten 3adressen lager: éBFEA éBFE8 éBFE6 Proberen in COMMAND MODE: POKE éBFED, 83 : POKE éBFEA, éFF resultaat : "S" met gekleurde achtergrond. COLORT 8 0 12 0 en de achtegrond wordt lichtblauw. Door van deze adressen é86 of 134 (of veelvouden daarvan) af te trekken kan je ook de vrije posities van de overige lijnen gebruiken. Deze eerste 3 posities vormen een non-scrolling gebied, dit geeft extra mogelijkheden voor opmaak in MODE Ø! De bytes worden wel gecleard door PRINT CHR& (12), LIST, MODE Ø. IN TABEL:

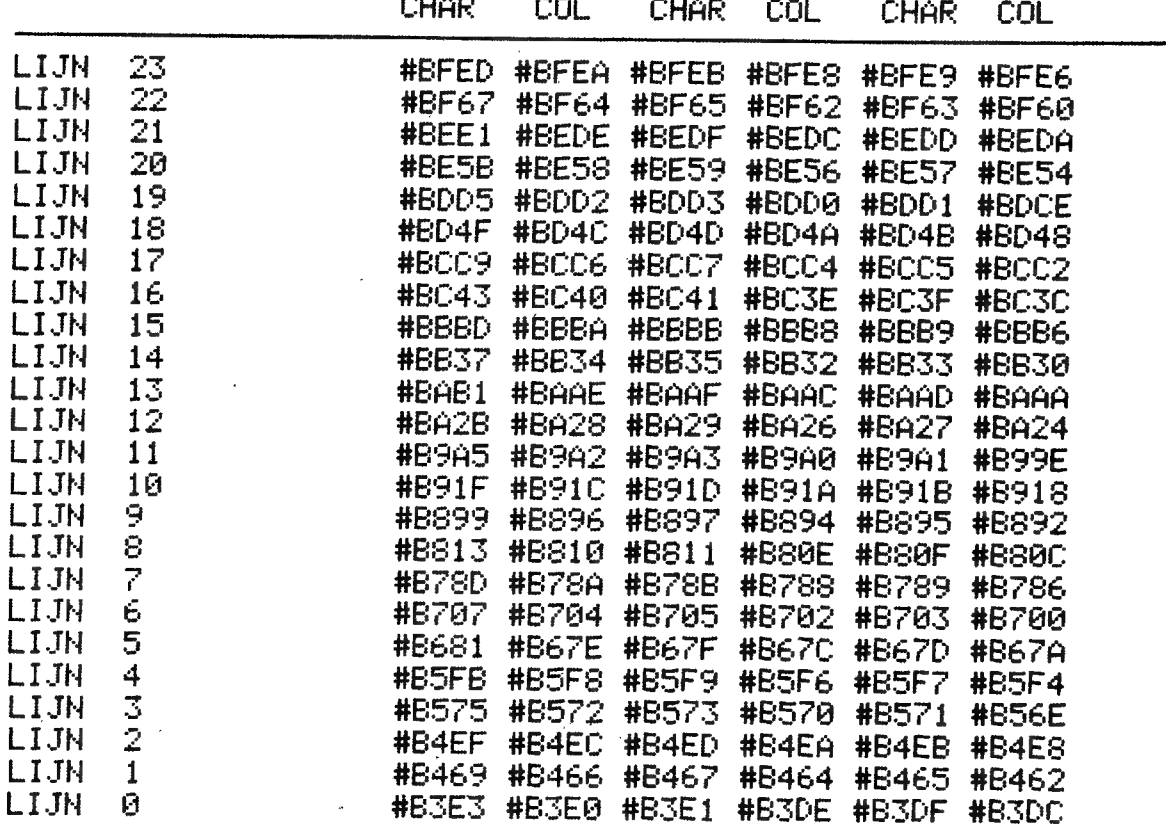

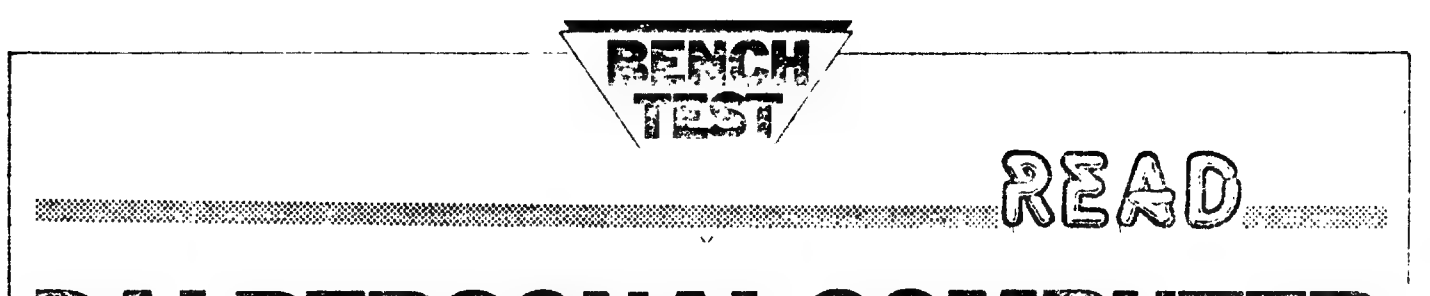

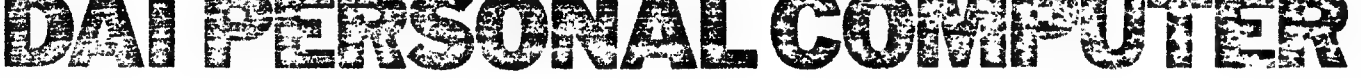

from Belgium. Continuing this month's special look at home computers, Sue Eisenbach tests a new machine

Rumour has it that when Texas Instruments was designing its personal computer, it knew that producing a colour signal for English and European TV would cause difficulties and so it approached a Belgian firm, Data Applications International (DAI), to design a European microcomputer. The brief was wide — using Texas<br>components, produce a personal components, produce a personal computer with sound and good colour graphics that may be used with domestic televisions. By the time the DAI personal computer was developed, ТІ had had a change of heart: it decided to market the  $99/4$  in Europe with an American colour monitor — which increased its price but solved the 'European problem'. DAI was left holding a computer, the design of which had been funded by TI. . . and it is this machine that Data Applications [UK] Ltd has now launched onto the British market.

## Hardware

The DAI personal computer is a single board based around the 8080A microprocessor. It's contained in a smart white lightweight case, which also holds the keyboard and is held together by four black plastic pins which can be pushed in or out by hand.

For mass storage the DAI expects an ordinary audio cassette recorder; two audio cassette interfaces with motor control work at 600 baud. The machine produces sound (more on this later) which can be output in mono through the loudspeaker of a domestic TV or through a stereo system for full stereo.

There's a socket on the PCB for the AMD 9511 maths chip, which the review machine contained. Benchmark 8 tests the speed of mathematical functions; I disabled (by software) the AMD 9511 and ran benchmark 8 a second time and it ran eight times

slower. The DAI plugs into a domestic TV and produces an excellent colour picture. According to the manual, it can also be plugged into SECAM and NTSC televisions or a colour monitor, The ASCII keyboard is fairly standard with cursor control keys on the left. On booting the system, the keyboard produces only upper case letters but there's a control key that toggles in a full typewriter-style keyboard. (Тһе Basic does not accept lower case commands so this is a feature which may: have limited use.) The reset button in the top left hand corner is recessed and requires pressure from a hard object (eg a pencil point) to activate. The computer contains a software Keyboard

scan and encoder.

The DAI has an external connector for a flat cable to the DCE bus — the bus used by Data Applications' other bus-based computer. According to the manual this bus can also be used for connecting up to a parallel printer.<br>There's also an RS232 connector on the back of the computer.

The dynamic RAM is divided into three separate memory banks which can contain 0, 4k or 16k of RAM, The RAM is seen by the program as a continuous memory block starting at OOOOH. The first RAM bank (which may not exist) is for programs, while the second two are used for both programs and display data. The second two banks contain the low order and high order bits of the 16-bit words needed for the display. The RAM configurations allowable are 8k, 12k, 32k, 36k and 48k.

The Basic and other system software and extending to EFFFH. Addresses EOOH through EFFH have four switch. able banks of program address space<br>giving a total ROM address space of 24 kbytes. Static RAM occupies the address range F800H to F8FFH which is used by the 8080A for stack space while the top of the address space is used for memory-mapped I/O.

The DAI has five programmable interval timers, two external interrupts and two serial I/O interrupts. According to the manual, it has the appropriate circuitry for connecting two games paddles as input devices. Each paddle contains three variable resistors whose positions are read as values and one on-off event,

 $\frac{1}{2}$ i

|<br>|<br>|

|<br>|<br>| !

|

## Basic

On power-up, DAI PERSONAL<br>COMPUTER appears in large white. letters on a bright green background; DAI hitting any key clears the screen and puts BASIC V1.0 in small black letters bn a white screen. The Basic occupies 24k and although written by DAI, shows a strong Microsoft influence, as can be seen from the table of Basic reserved words.

DAI variables can be up to 14<br>characters long. Both integer and Both integer and floating point numbers are recognized; integers are 9 digits whereas reals are in the range  $10^{-18}$  to  $10^{18}$  (4 bytes) with 6-digit printout. All numbers аге assumed to be floating point unless declared with a % sign after the variable name or by means of an IMP statement. IMP INT LN declares all variables that start with  $I-N$  as being integer variables, Not only are there no rounding errors when using integers but there can also be a substantial improvement in speed. When І changed the variables in benchmark 1 to integers, the program ran in 0.68 seconds, or 73% of the

floating point version of the program. Leaving aside the graphics and sound Leaving aside the graphics and sound<br>commands for fuller treatment later, the commands that don't look like Microsoft include:

CALLM N, [V], which calls a machine language routine located at N. If the second parameter is included in a CALLM statement, then the HL register pair will contain the address of variable V. Upon return all 8080 registers and

flags are restored to their original state;<br> $A = INP$  (#N) reads a byte off the  $A = \text{INP } (\# N)$  reads a byte off the Nth Port into A;

OUT #N, A puts A into Port N;<br>A = PDL (I) sets A to the position of the Ith paddle potentiometer;

UT calls the machine language monitor;

CHECK scans a cassette tape (or disk) and examines all files to see if their checksums are correct;

LOADA loads an array (or machine language program stored as an array);<br>SAVEA saves an array on cassette (or disk):

STEP allows single-stepping through

a Basic program;<br> $A = VARPTR(B)$  variable A is set to the address of  $B$ ;

HEX\$(I) returns a string of characters representing the hex value<br>of the number I;<br>LOGT(X) calculates the logarithm of the number I;

LOGT(X) calculates the logarithm<br>base 10 of X;

RND(X) for which the user has the choice of a hardware or software generated random number.

enione of a hardware or software<br>generated random number.<br>Typing EDIT does not have the same<br>effect as in Microsoft Basic. Rather,<br>EDIT calls the editor, loads the current<br>program into it and displays the first 24<br>ince Typing EDIT does not have the same EDIT calls the editor, loads the current lines of text. Once in the editor, a program can be easily altered by either moving the cursor (using the cursor keys) around to the appropriate place and retyping or by moving the text around (shift and cursor keys) and retyping. Up to 255 characters may be stored in a line and viewed by 'panning' the screen. Carriage returns are visible within the editor. If only a few lines are required then the editor can be called with EDIT N-M, EDIT N, EDIT N- or EDIT -N. The editor is very easy to use and can be left by pressing BREAK. followed by space (to keep the changes) or BREAK, BREAK if the edit is to be disregarded. I found the editor convenient and very easy to use. effect as in Microsoft Basic. Rather,

DAI Basic is 'semi-compiling' after each line is typed in, it is

translated into an intermediate code that is faster to execute than the Basic statement typed in. Usually a 'semicompiling' Basic will not accept a line if it contains errors since it cannot translate it into intermediate code. This can be quite irritating if you have to type a long line again because of a silly typing error but DAI Basic has got around this problem. When an incorrect line is typed in, an error message immediately appears. When the program is listed, the erroneous line is there but has \*\*\* іп front of it. These can be easily edited out when the line is corrected in the editor. Every effort has been made in DAI

Basic to help the user debug a program easily. As well as the debugging statements STEP, TRON, TROFF and the listing of error lines with \*\*\*, there are<br>25 distinct error messages. These are 25 distinct error messages. These are more helpful than the usual SYNTAX more neipfur man the usual SYNTAX<br>ERROR and are in English (eg<br>COLOUR NOT AVAILABLE IN LINE  $200$ ).

## Graphics

The DAI personal computer has three graphics definitions available (low, medium and high resolution) as well as an all character mode. The character mode displays 60 by 24 characters. The graphics definitions are: low  $-65 \times 88$ pixels; medium  $-130 \times 176$  pixels; high  $-260 \times 352$  pixels.

At each level of definition the user has the choice of all graphics or four lines of text on the bottom. If an executing program uses a graphics only mode and the user breaks in, the DAI will move the picture up, switching into graphics and text mode. On typing CONT the picture rolls back down and the program continues.

The graphics takes up user RAM (see memory map) so you need at least \*82k to use the high resolution graphics. The DAI provides 16 colours; if all of The DAI provides 16 colours; if all of<br>these were usable without restrictions, far too much of the user RAM would be occupied with the screen image. Instead, DAI has two modes, a full-colour mode and a restricted 16-colour mode for each graphics definition. In four-colour mode the user choses four colours out of the 16 available (which can be

changed at will, and the existing picture changes colour immediately) and can use any of these colours anywhere on the screen. In a 16-colour mode, the screen is divided into vertical fields 8 pixels across. Within each field only two colours can he used.

A demonstration program was provided with the machine that followed a place through a full 24 hours. It started with a crescent moon in the left hand corner on a dark blue sereen. As time went by, first stars came out and then the skv faded into light blue. After the horizon became visible the (perfectly round) sun slowly rose. When it was high in the sky a Dutch flag was raised on a flagpole. This was followed by the plaving of the Dutch national anthem. When this was national anthem. When this was<br>completed, clouds passed across the screen and night descended.

The colours were clear and the resolution seemed fine, The graphics can be accessed through machine code or by the following commands in Basic:

COLORG A B C D for graphics  $mode - this sets up the four colours$ to he used in four colour mode.

 $\overline{z}$ 

COLORT A  $B$  0 0 for text  $-$  this sets up A as the background colour and B as the character colour, DOT X, Y, A. This places a pixel of

colour А at point X, Ү.

DRAW Х1, Ү1 Х2, Y2 А, This draws а line of colour A between X1, Y1 and X2, Y2.

FILL X1, Y1 X2, Y2 A. This fills a rectangle with opposite corners at X1, Y1 and X2, Y2 with colour A, XMAX. The maximum allowable X

value for the current graphics mode. YMAX, The maximum allowable Y

value for the current graphics mode.  $SCRN(X, Y)$ . The colour coordinates

X, Y. CURSOR X, Y. In text mode this moves the cursor to the Xth character

in the Yth line from the bottom of the screen. CURX. The Xth coordinate of the

cursor.

CURY. Тһе Yth coordinate of the cursor.

I found the graphics easy to use and impressive. My criticisms are twofold. Firstly, Pd like to see a set of subroutines for drawing characters in graphics modes (graphs do improve with labels on their axes), and it would be nice (especially with the 48k machine)<br>for there to be low and medium resolution modes that allow the use of 16 colours anywhere on the screen.

## Sound

The DAI can generate sound using three independent programmable oscillators and a random noise generator. Each of the oscillator channels can be programmed to produce sound in the requency range 30 Hz to 1 MHz at whatever amplitude is required. The noise generator which produces random frequencies is designed to simulate white noise and to provide a random sequence for random numbers. Oscillator channels one and two are used to produce sound for the left stereo output while channels two and three are used for the right stereo output.

А music program 'Music Tutor' came with the review machine. When run, staves appeared on the screen and the

typing keyboard became a musical keyboard. Hitting a key produced both a sound and a note on the screen. Although not a sophisticated piece of software (all notes were crochets) it did demonstrate some of the potential of the DAI's sound capabilities. The bottom row of keys became a piano's white keys while the next row up contained the black keys. Pressing a key in the next row produced a chord while the top row was used to alter the quality of the notes produced. By pressing a key in the top row the volume could be increased or decreased or the duration of the notes hit could be altered from normal to either staccato or an organ-like (filled with overtones) legato.

The sound can be generated from either Basic or machine code. In Basic the commands are:

 $A = FREG(N)$  – sets A to a number that can be sent to a sound generator channel to result in an N hertz rate,

ENVELOPE <ENV> [ <V>, <T>;] ENV seiects which of two envelopes is being defined, V is a volume level (0 to 16), and T is a time length in the range 1 to 254 (where each unit lasts 3.2 milliseconds). Anything in [ | brackets is optional and can be repeated any number of times.

NOISE ENV VOL NOISE OFF

These commands turn the random noise generator either on or off.

SOUND <CHAN> <ENV> <VOL> <TG> FREQ <PERIOD> SOUND <CHAN> OFF

SOUND OFF<br>CHAN selects programmable oscillator<br>0.1, or 2; ENV selects which of two previously defined envelopes should be used; VOL selects a volume for a sound which is multiplied by the volumes in the ENVELOPE command; TG is an expression in the range 0 to 3 which selects tremolo/no tremolo and glissando/no glissando; PERIOD sets the period of the required sound in units of <sup>1</sup>/<sub>2</sub> microseconds,

## Documentation

The documentation comprises two books — a general introductory text designed for someone with no knowledge of computers and опе entitled Personal Computer Manual which is more technical.

The introductory text is not a manual: it starts from unpacking the computer and introduces both hardware and software ideas slowly by solving the problem of getting colours on the screen. Solutions are reached but each solution except the last throws up more difficult problems to be tackled. This book takes quite a good approach for teaching a beginner about computing in general and the DAI in particular. Unfortunately, its tone is so patronising as to easily put off any novice.

Fortunately the manual is free of the textbook's tone. It's quite comprehensive about both hardware and software and even includes 40 pages of programs. Although there are ambiguous sections, overall it's quite clear and most features have limited examples. The manual is Paginated and has an excellent table of contents (eg \*How to get Restarted if Accidental Reset During Program Keying or at End of Program'). The hardware sections contained justifica tions for design features (such as the graphics resolution) which make for interesting reading.

## **Expansion**

The minimum system is an 8k black and white version with low and medium resolution graphics. This сап Бе expanded to a system like the review machine; and with 48k and full colour graphics the single board is fully populated. There's a DCE bus connector which can be used to attach a DCE backplane and any number of DCE Eurocards, which include EPROM, RAM and a wide range of I/O cards,

## Potential

In common with the other European machines that І have reviewed, the DAI personal computer has rather nice system software but no applications packages. At this stage the DAI micro is only interesting to programmers or people who want to learn to program.

Ав the DAI personal computer has a Data Applications DCE bus, it can be connected to those cards. Using an expanded system should enable the development of process control systems for example.

Ав a machine for educational purposes the DAI has advantages and disadvantages. For teaching Basic it has many fine features: the Basic is large (although missing ELSE) and the graphics and sound capabilities are not only impressive but are accessed via sensible Basic commands. The machine is light and portable but unfortunately  $|_{10}$ 

the box is too fragile for school use. Being limited to Basic makes this machine unsuitable for teaching programming at a higher level, yet it may have a place in higher education as machine for monitoring and controlling experiments.

Both the sound and graphics capabilities could be put to good use in games programs, assuming that it's acceptable to tie up the TV and stereo for extended periods of time, With DAI extended periods of time. With DAI real world cards a user should be able to wire up a home so that everything may be remotely controlled!

Assuming price is not a deterrent, the major disadvantage of the DAI machine as a home computer must be its lack (both current and proposed) of home application packages. I think if I bought a computer to play with I'd want arcade games and personal finance packages at

least.<br>**Conclusion** 

I found the DAI personal computer an entertaining machine to play with. With its range of add-on boards, its potential as a computer for process control is good. Both its colour graphics and sound capabilities are impressive and would make an interesting proposition

## Technical Data

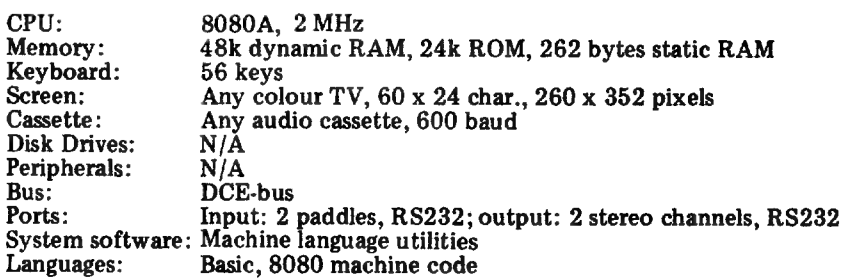

## **Basic<br>reserved words**

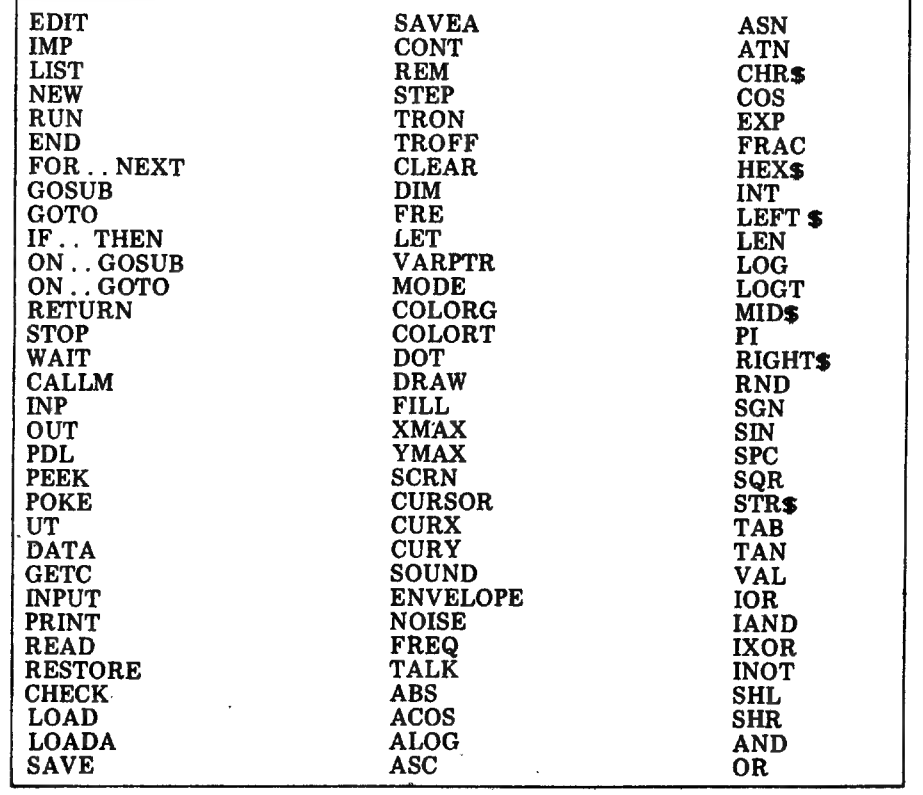

for someone who wanted to produce and record computer music.

I'm curious whether a machine with rather limited software will be able to compete with either the Apple or the current offerings from Texas and the American game manufacturers — such as the Atari machines reviewed elsewhere in this issue. .

## Prices

 $48k - 2795$ ,  $32k - 2725$ ,  $12k - 2595$ , Hardware Maths Module £149. All prices are exclusive of VAT and delivery charges.

Machine Language Utility Commands LOOK **DISPLAY GO** FILL<br>SUBSTITUTE<br>MOVE<br>EXAMINE<br>EXAMINE REGISTERS<br>VECTOR EXAMINE<br>READ<br>READ<br>WRITE

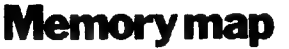

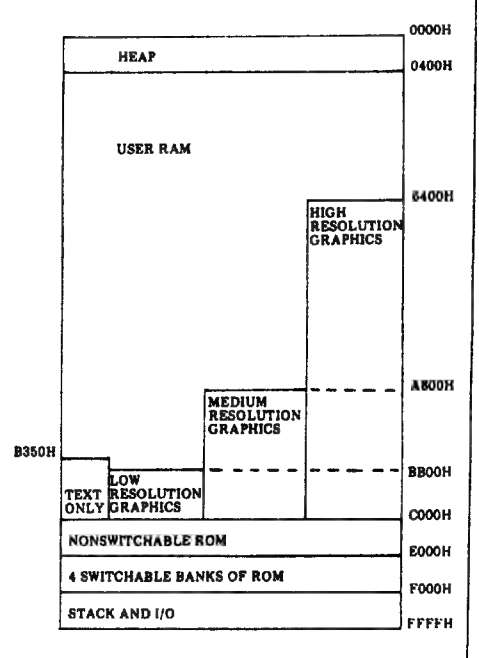

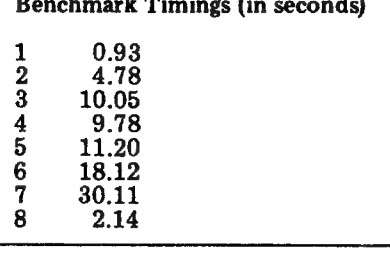

—

## **At a glance**

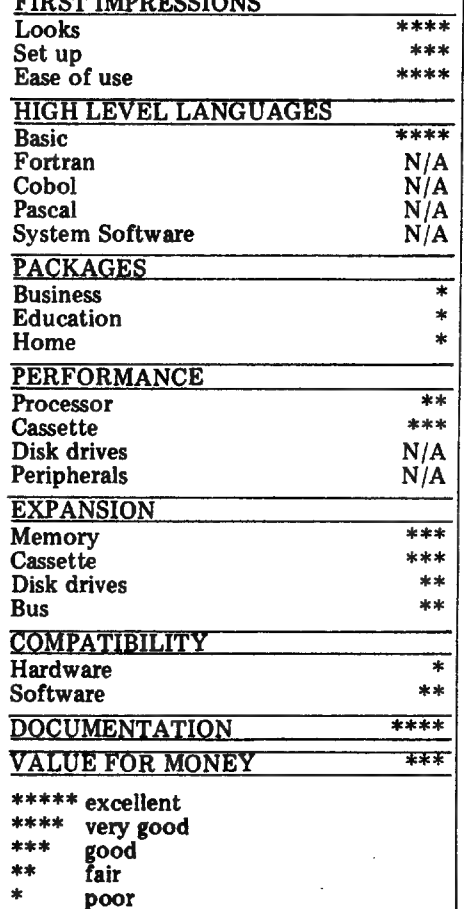

COMMENTAAR BIJ COMMENTAAR.,...

p m and a material contract of the construction of the construction of the construction of the construction of

Wij vinden dit een goede bench test. Tijdens de bespreking<br>komen de verschillende pluspunten van DAI redelijk naar voor.<br>Wanneer het op de conclusies aankomt laat SUE echter duidelijk<br>wat steken vallen en springt ze eerder Een oordeel is altijd subjectief, als intensief DAIgebruiker dachten<br>wij het, volgende: (zie AT A GLANCE) BASIC verdient beslist de volle 5 stars SYSTEM SOFT :SUE was niet ор de hoogte van onze bibliotheek en had dan ook geen weet van ASSEMBLER,DISASS, TEXT іп GRAFICS (in machinetaal),GRAF/PAD enz.. hier ook graag een sterretje meer al is de achterstand op APPLE,PET en andere oldies groot.<br>EDUCATION : zie SYSTEM SOFT PROCESSOR 28080 is nog altijd industriestandaard met een massa beschikbare sof tware,Als je de benchmarks bekijkt moeten 280 еп 6502 achterblijven! CASSETTE 'hier liever een sterretje minderthet niveau is te kritisch, | COMPATIBILITY hardware : zie PROCESSOR BUS 'DCE is een redelijke allround bus, DOCUMENTATION :nogal ruim gekwoteerd! VALUE FOR MONEY:eerder 6 dan 5 sterren!! SUE verkiest blijkbaar een videogame met pugincassettes boven een allroundmicro als DAI...is programmeren dan toch een mannenzaak?

mara marang katanggunian ng mga katanggunian ng mga katanggunian ng mga katanggunian ng mga katang ng mga katang mang na mang na mang na mang na mang na mang na mang na mang na mang na mang na mang na mang na mang na mang

.<br>Transportation in the company of the Carlo Carlo and the company of the Carlo Carlo Carlo Carlos and the compa

READ

Bij deze BENCHMARKS willen we graag de test beschrijven die onze medewerker ROGER gratis vitvoert op beschikbare toestellen........ Vrijdagavond,even na middernacht,... ROGER plaatst zich voor het toestel en strekt beide armen vooruaarts,uij bespeuren de eertse tekens van trance.De eigenaar van het toestel wil in een ultieme poging het experiment stopzetten maar de microprocessor is al onder de invloed van het magnetisch veld,het beeld trilt even en BASIC zet CCLORT op bleekgrij ROGER plaatst zich nu achter het toestel,de spanning is te snijden. Met flitsende beuggingen gaan 'alle pluggen van bus tot bus.De netvoeding heeft geen DINplug,dit vindt ROGER een ernstige beperking voor het experiment.Af en toe gaat zijn aandacht naar де cassetterecorder,hier drukt hij dan vliegensvlug alle toetsen gelijk in,als de cassette tegen het plafond knalt verschijnt er een tevreden glimlach op zijn gelaat, ROGER gunt de zwetende eigenaar geen blik еп met zachte handbewegingen begint hij het toestel te ontmantelen.Om de compatibiliteit van de RAMchips na te gaan worden deze blitsemsnel verwisseld,.,Omstreeks halftwee zet ROGER zich ontspannen neer en duwt hierbij een kop koffie over de copy van NEWSLETTER 3.........9е avond is geslaagd,de test ook. | 21

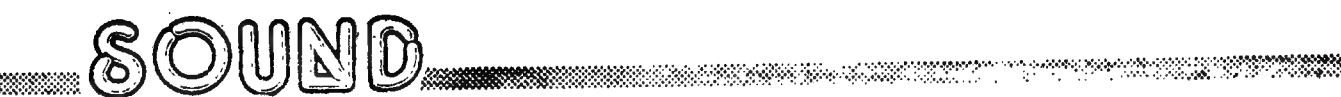

TUBULAR BELLS \*\*\* SIP R. **米米米** 

REM tubular bells \*\*\* sip r. 1 5 CLEAR 1000 10 DIM NOTE(12.0), MUSIC(16.0), OCTAVE(16.0), DUREE(16.0) FOR A=1.0 TO 12.0:READ NOTE(A):NEXT A 20 FOR A=1.0 TO 16.0:READ MUSIC(A), OCTAVE(A), DUREE(A);NEXT A 30 40 ENVELOPE 0 2,5;4,5;8,5;12,5;8,5;4,5;2,5; ENVELOPE 1 4, 10:3, 10:15, 10:3, 10:4, 10: 41 FOR MELODIE=1.0 TO 10.0 45 FOR A=1.0 TO 4.0 50 1 233332123333321 60 FOR B=1.0 TO 16.0 65 FREQUE=NOTE(MUSIC(B)) 70 SOUND 0 0 15 0 FREQ(FREQUE\*OCTAUE(B)) WAIT TIME 10/DUREE(B)<br>NEXT B 75 80 90 NEXT A 100 FOR  $A=1.0$  TO 4.0 FOR B=1.0 TO 16.0 110 115 FREQUE=NOTE(MUSIC(B)) 120 SOUND 0 0 15 0 FREQ(FREQUE\*OCTAVE(B)) 130 SOUND 1 0 6 0 FREQ((FREQUE/2.0)\*OCTAVE(B)) WAIT TIME 9/DUREE(B) 135 140 NEXT B 150 NEXT A 160 FOR  $A=1.0$  TO 4.0 233333321 170 FOR B=1.0 TO 16.0 FREQUE=NOTE(MUSIC(B)) 180 190 SOUND 0 0 15 0 FREQ(FREQUE\*OCTAVE(B)) 200 SOUND  $1 \ 0 \ 4 \ 1$  FREQ((FREQUE/2.0)\*OCTAVE(B)) SOUND 2 0 8 0 FREQ(FREQUE\*OCTAVE(B)\*2.0) 210. WAIT TIME 8/DUREE(B) 220 230 NEXT B NEXT A 240 250 FOR A=1.0 TO 4.0 233333332 260 FOR B=1.0 TO 16.0 FREQUE=NOTE(MUSIC(B)) 270 SOUND 0 1 12 0 FREQ(FREQUE\*OCTAVE(B)) 280 290 SOUND 1 0 8 0 FREQ((FREQUE/2.0)\*OCTAVE(B)) SOUND 2 0 3 2 FREQ(FREQUE\*OCTAVE(B)\*2.0) 300 WAIT TIME 8/DUREE(B) 310 315 SOUND OFF  $320<sub>1</sub>$ NEXT B 330 NEXT A 335  $\mathbf{1}$ SOUND OFF

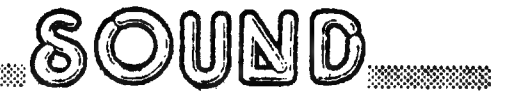

\*\*\* TUBULAR BELLS \*\*\* SIP R.

**UMAANIA KANSI SENE TERAPAN YANG BERADA DENGAN DENGAN DENGAN DENGAN DENGAN DENGAN DENGAN DENGAN DENGAN DENGAN D**<br>PERANTAHAN SENEGARAN SENEGARAN PERANTAHAN SENEGARAN DENGAN DENGAN DENGAN DENGAN DENGAN DENGAN DENGAN DENGAN D

PAGE 02

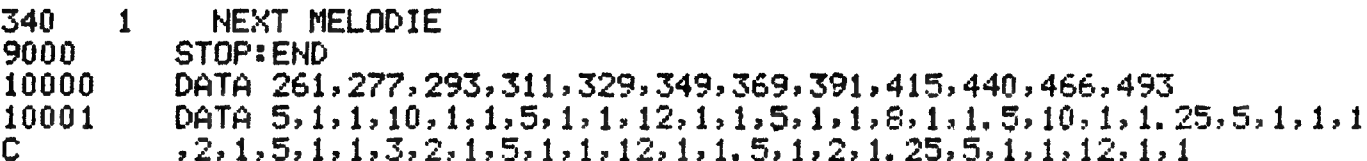

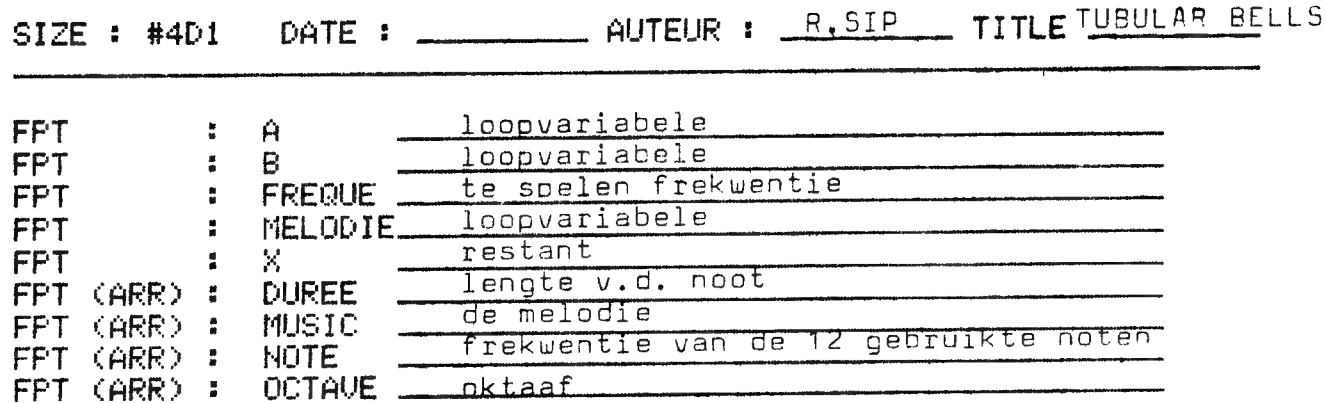

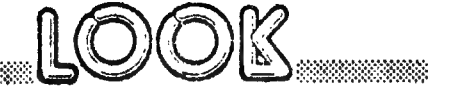

\*35 76

- $\frac{2}{5}$ REM FAKKEL IN MODE Ø MODE 0: PRINT CHR#(12); POKE #75,32 10 FOR X1=2.0 TO 56.0 STEP 4.0<br>FOR Y1=2.0 TO 21.0 STEP 3.0 20 30 CURSOR X1, Y1+1: PRINT CHR\$(46); CHR\$(46); CHR\$(46) 35 40 CURSOR X1, V1: PRINT CHR\$(19); CHR\$(16); CHR\$(18) CURSOR X1+1, V1-1: PRINT CHR\$(10) 41
- **NEXT: NEXT** 50

**Management All Communications of the Communication of the Communication of the Communication** 

LIST

RADAR-SIMULATIE

\*\*\*

#### 1 REM radar-simulatie 5 CLEAR 3000:ENVELOPE 1 15, 10:10, 10:5, 10:0 10  $N=2.0*PI/50.0$ 20 DIM SI(50.0), CO(50.0) 30 FOR X=1.0 TO 50.0 40 SI(X)=SIN(H):CO(X)=COS(H) 1 50  $\mathbf{1}$  $H = H + N$ 60  $\mathbf{1}$ **NEXT** 100 MODE 4: COLORG 0 8 1 5 105 A=XMAX/2.0:B=YMAX/2.0:GOSUB 200 110 FOR X=1.0 TO 50.0 120 1 DRAW A.B  $A+40*SI(X)$ ,  $B+40*CO(X)$  5 130 1  $DRAU$  A,B  $A+40*SI(X)$ ,B+40\*CO(X) 0 135  $\mathbf{1}$ IF X=25 THEN DOT 80,45 5: SOUND 1 0 15 0 FREQ(2000.0) 136 1 IF X=27.0 THEN DOT 80,45 1 IF X=29 THEN DOT 80,45 0: SOUND OFF 137  $\mathbf{1}$ 140  $\mathbf{1}$ **NEXT** 150 GOTO 110 200 FILL 0.0 XMAX, YMAX 8 210 FOR  $Z=-40.0$  TO  $40.0$ 220 DRAW A-SQR(1600.0-Z\*Z), B+Z A+SQR(1600.0-Z\*Z), B+Z 0 1 230  $\mathbf{1}$ **NEXT** 240 **RETURN**

 $\mathbf{I}$ PRINT TAB(20); "CHAR"; TAB(27); "COL"; TAB(33); "CHAR"; TAB(39); "COL"; TAB(45 >: "CHAR": TAB(51): "COL" 6 P=#BFED 10 FOR X=1.0 TO 60.0: PRINT CHR\$(#C0);:NEXT: PRINT 20. FOR  $X=23.0$  TO 0.0 STEP  $-1.0$ PRINT "LIJN "; X; TAB(20); "#"; HEX\$(P); TAB(26); "#"; HEX\$(P-3); TAB(32); "# 30. ";HEX\$(P-2); 40 PRINT\_TAB(38);"#";HEX\$(P-5);TAB(44);"#";HEX\$(P-4);TAB(50);"#";HEX\$(P  $-7$ 50  $P = P - 486$ 

60 **NEXT** 

70 FOR X=1 TO 60: PRINT CHR\$(#C0); : NEXT: PRINT PAGE 01

a kacamatan ing kabupatèn Kabupatèn Kabupatèn Kabupatèn Kabupatèn Kabupatèn Kabupatèn Kabupatèn Kabupatèn Kabu

LIST

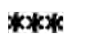

**PAGE 01** 

 $\mathbf{1}$ **CLEAR 1445**  $\overline{2}$ DIM RN\$(25.0) 3 REM VIDEO TEXT/ HARRY VAN COOTEN/AUGUSTUS 1980./8K DAI 4 REM DOOR GEBRUIKER OPGEROEPEN SCREEN KAN WORDEN REM BEEINDIGD DOOR WILLEKEURIGE TOETS IN TE DRUKKEN, 5 6 REM WAARDOOR START-MENU WEDEROM VERSCHIJNT.  $\frac{1}{2}$ COLORT 14 1 14 14 GOSUB 1000 PRINT "WELKE KARAKTER-GROOTTE WENST U ?" 15 17 **PRINT** 18 FOR  $J=1$  TO 4 19 1 **READ R** 20 PRINT "  $"$ ; J;  $" = "$ ; R; 1  $\frac{21}{22}$ PRINT TAB(14); READ K<br>PRINT " REGELS MET"; K; 1 1 23 PRINT TAB(30);<br>PRINT "KARAKTERS." 1 24 1  $\overline{25}$  $\mathbf{1}$ NEXT J 27 **RESTORE** 55 PRINT 60 INPUT "KEUZE INUOEREN S.U.P. (1-4)  $"K!$ 61 PRINT:PRINT PRINT "WENST U POSITIEF (P) OF NEGATIEF (N) BEELD?" 72 INPUT "KEUZE INVOEREN S. U. P. (P OF N)"; KK\$ 74 75 **PRINT** IF KK\$="P" THEN Q!=15.0: I!=1.0 76 77 IF KK\$="N" THEN  $Q!=1.0:1!=15.0$ GOSUB 2200 110 115 FOR  $T=1$  TO R 120 **GOSUB 2000** 1 PRINT "WAT IS DE TEKST VOOR REGEL NR. "; T 136 1 140 PRINT "MAXIMAAL ";K;" KARAKTERS !!" 1 141 1 INPUT RN\$(T): PRINT 142 1 IF LEN(RN\$(T))>K THEN 140 143 PRINT  $\mathbf{1}$ 144 NEXT T 1 149 COLORT Q! I! Q! Q! 150 PRINT CHR\$(12); 155 IF  $K!=2.0$  THEN R=R\*2 160 FOR  $TI=1$  TO R

a se provincia de la construcción de la construcción de la construcción de la construcción de la construcción

 $***$ 

PAGE 02

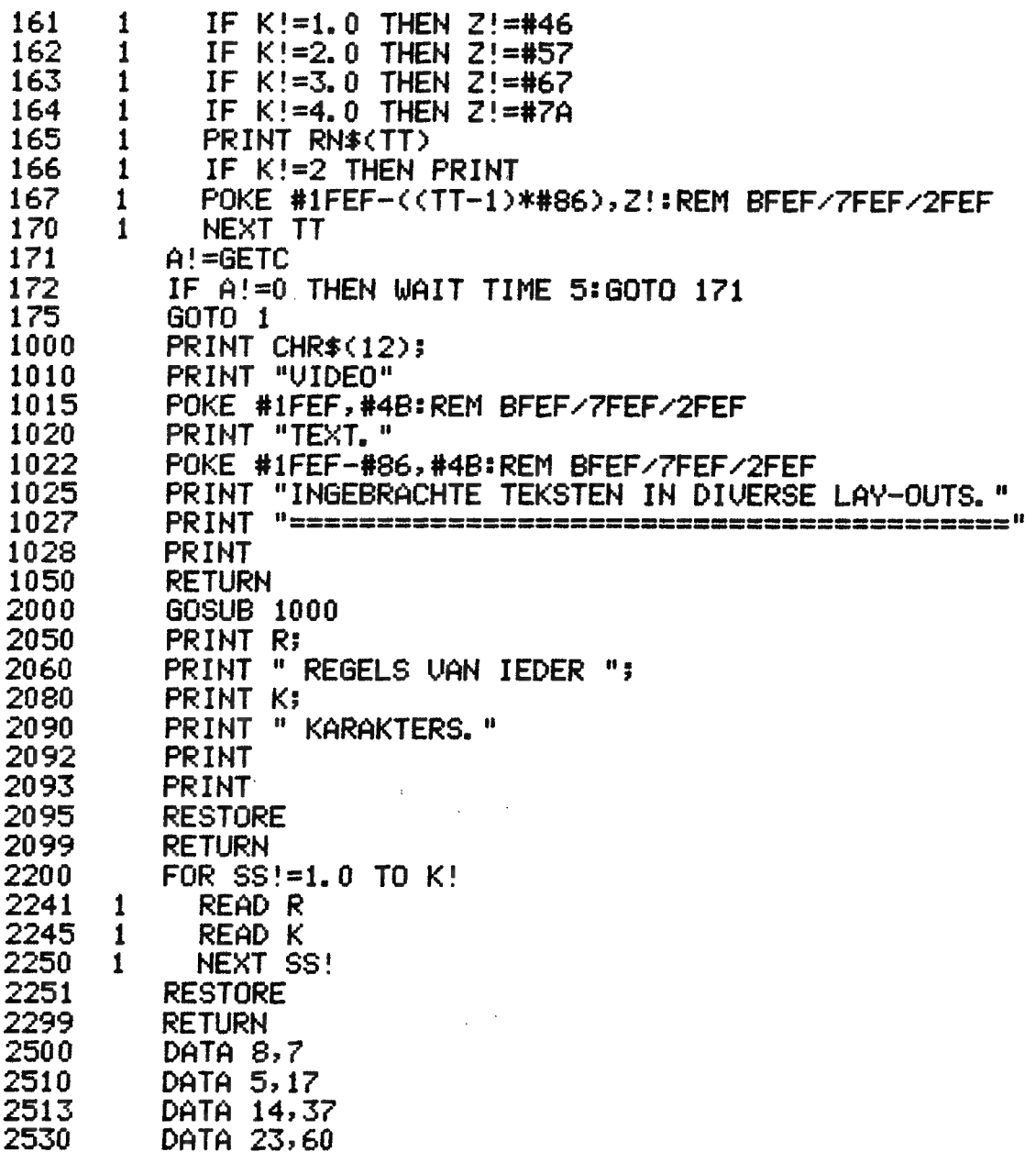

 $\tilde{z}$ 

EUST

NAAM: MICROCOMPUTING (KILOBAUD) LAND / TAAL: USA / ENGELS PERIODICITEIT: MAANDELIJKS ADDR. UITGEVER: Pine Street, Peterborough NH 03458 ABONNEMENTEN: Subscription department, PO Box 997, Farmingdale NY 11737 Europe: Monika Nedela, Marktstr. 3, D-7778 Markdorf, W.Duitsland ABONMEMENTSPRIJZEN: \$35 (1 year surface mail), \$62 (1 year airmail) PRIJS PER NUMMER: \$2.95 (USA) INHOUD: Hard + Soft + Reviews GEMIDDELDE OMVANG: 200-260 p. BEOORDELING: Zeer evenwichtise verdelins van Hard en Soft. Helemaal niet van het oppervlakkige genre. Aangeraden.

a katika matsaa katika matsaa matsaa katika matsaa matsaa matsaa matsaa matsaa matsaa matsaa matsaa matsaa mat<br>Alikuwa matsaa matsaa matsaa matsaa matsaa matsaa matsaa matsaa matsaa matsaa matsaa matsaa matsaa matsaa mats

READ

MAAM: L'ORDINATEUR INDIVIDUEL LAND / TAAL: FRANKRIJK / FRANS PERIODICITEIT: 10 MAAL PER JAAR ADDR. UITGEVER: 41, rue de la Grange-aux-Belles, 75483 Paris Cedex 10 ABONNEMENTEN: Belsie: 204, avenue Brusman, 8-1180 Brussels PRIJS PER NUMMER: 110 Bf. INHOUD: Soft + Tutorials + Reviews + Toerassingen GEMIDDELDE OMVANG: 120-160 P. BEOORDELING: Sterk vulgariserend tijdschrift dat zich vooral richt tot de besinnende hobbyist en de leek.

NAAM: PERSONAL COMPUTER WORLD LAND / TAAL: UK / ENGELS PERIODICITEIT: MAANDELIJKS ADDR. UITGEVER: PCW, 14 Rathbone Place, London WIP 1DE ABONNEMENTEN: IDEM ABONNEMENTSPRIJZEN: 13 pond (Europe airmail) PRIJS PER NUMMER: 60 Pence INHOUD: Soft + Hard + Reviews + Alsemene artikels GEMIDDELDE OMVANG: 150-180 P. SEOORDELING: Een van de eerste europese tijdschrift**en op microcomputer**sebied. Veel interessante artikels. De prosramma's zijn vooral op de PET sericht (met alle pokes vand**ien). De re**vi**ews zijn** OVER HET ALGEMEEN zeer soed. Zijn prijs zeker waard.

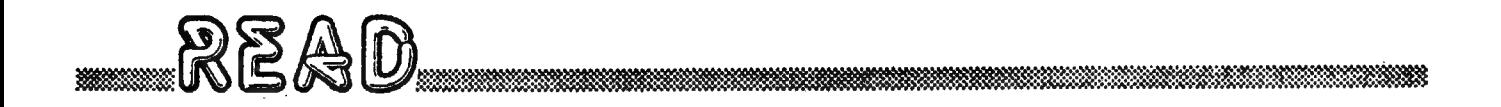

NAAM: PERSONAL COMPUTING LAND / TAAL: USA / ENGELS PERIODICITEIT: MAANDELIJKS ADDR. UITGEVER: 1050 Commonwealth Ave., BOSTON, MA 02215 ABONNEMENTEN: IDEM ABONNEMENTSPRIJZEN: 1 Jaar: \$14 | 1 2 Jaar: \$26 | 3 Jaar: \$38 Bijkomende verzendkosten (per jaar): \$8 (surface) of \$36 (airmail) PRIJS PER NUMMER: \$2 INHOUD: Soft + Productreviews GEMIDDELDE OMVANG: 100-140 P. BEOORDELING: Zeer veel kant en klare programma's overwegend in BASIC. Het genre programma's blijft niet beperkt tot de 36ste versie van tic-tac-toe, er zijn ook voorbeelden van programma's voor de zelfstandige of het klein bedrijf. NAAM: PERCOSOFT LAND / TAAL: BELGIE !! / NEDERLANDS PERIODICITEIT: TWEEMAANDELIJKS ADDR. UITGEVER: Geentiens C., P.a. Krijgsbaan 88, 2110 Wijnegem **ABONNEMENTEN: IDEM** ABONNEMENTSPRIJZEN: 400 Bf. (6 nummers) PRIJS PER NUMMER: 75 Bf. INHOUD: Soft + Alsemene info GEMIDDELDE OMVANG: 50P. BEOORDELING: Bijna uitsluitend gericht tot Exidy Sorcerer gebruikers. Is oorspronkelijk vooral voor de TELEAC cursisten bedoeld. Ik heb echter alleen de eerste nummers gezien en weet niet hoe Percosoft verder seevolueerd is. 

NAAM: PRACTICAL COMPUTING LAND / TAAL: UK / ENGELS PERIODICITEIT: MAANDELIJKS ADDR. UITGEVER: IPC, Dorset House, Stamfordstreet, London SE1 9LU ABONNEMENTEN: Practical Computing, subscription manager, IPC Business Press, Oakfield House, Perrymount Road, Haywards Heath, SUSSEX RH16 3DH, UK. ABONNEMENTSPRIJZEN: 14 pond (surface). Airmail: op aanvraas. FRIJS PER NUMMER: 60 Pence INHOUD: Soft + Reviews + APPlicaties BEOORDELING: Aangenaam om lezen ware er niet zoveel publiciteit. De inhoud is zeer sevarieerd maar spijtis senoes zijn de listinss meestal slecht leesbaar.

dec 80 AUTEUR H. v. Cooten TITLE DIGIANALOG CLOCK DATE : SIZE : #A10 regelnummer voor grote display van tijd **FPT**  $\ddot{\phantom{a}}$ Ĥ **FPT** poke code voor middelgrote letter  $\ddot{\phantom{a}}$ AA minuten aan tal voor analoge aanwijzing **FPT** ÷ M. drawcoordinaat voor minuten **FPT**  $M1$ t drawcoordinaat voor wissen minuut **FPT**  $M2$  $\frac{a}{a}$ tussenstap voor herberekening **FPT** M3  $\ddot{\phantom{a}}$ idem M5 **FPT**  $\ddot{\phantom{a}}$ idem **FPT** ÷ M6 idem **FPT** M9 ŧ 10:58 seconden: zie M1 etç **FPT**  $S1$  $\ddot{\phantom{a}}$ S<sub>2</sub> **FPT** ŧ  $\blacksquare$  an a such \$3 **FPT** å **FPT** S5  $\overline{\phantom{a}}$ **FPT S6**  $\ddot{\phantom{a}}$ S9 **FPT** ŧ <u>uren aantal voor analoge aanwijzing</u> **FPT** U  $\overline{\phantom{a}}$ zie M1 etc **FPT**  $\ddot{\phantom{a}}$  $U1$ **FPT**  $\ddot{\phantom{a}}$  $U<sub>2</sub>$ U3 **FPT**  $\ddot{\phantom{a}}$ **FPT** U5  $\overline{\phantom{a}}$ U6 **FPT** š **FPT**  $\ddot{\phantom{a}}$ U9 vertraging loop for naxt (1sec) **FPT** U. š circel coordinaat voor wijzerplaat **FPT** X ă uren tientallen input **IHT**  $\ddot{\phantom{a}}$ Ĥ minuten tientallen input  $\mathsf B$ INT  $\ddot{\phantom{a}}$ seconden tientallen input  $\ddot{\phantom{a}}$  $\mathbf C$ **INT** minuten eenheden input  $\ddot{\phantom{a}}$ M **INT** seconden een heden input S INT  $\ddot{\phantom{a}}$ 

uren eenheden input

vervallen datum string input

 $\mathbf U$ 

D\$

 $\ddot{\phantom{a}}$ 

÷.

**INT** 

**STR** 

60090 REM VARIABELEN ATLAS 65005 DIM QQQ\$(100.0) PRINT "SIZE : #";HEX\$((PEEK(#2A4)\*256+PEEK(#2A3))-(PEEK(#2A0)\*256 65009 +PEEK(#29F))-#400);" "; 65010 PRINT TAB(13); " DATE : ";: GOSUB 65180 PRINT " AUTEUR : ";: GOSUB 65180: PRINT " TITLE ";: GOSUB 65180: PRIN 65012 T 65016 FOR 00=1.0 TO 65.0: PRINT CHR\$(#A4);: NEXT: PRINT : PRINT 65020 -QQB%=PEEK(#2A1)+256\*PEEK(#2A2):QQE%=PEEK(#2A3)+256\*PEEK(#2A4) 65030  $QQIX=QQBX$ 65040 IF QQI%>QQE%-4 THEN 65160 65050  $QQz = PEEK(QQIZ)$ 65060 QQ3\$="":FOR QQJ%=QQI%+1 TO QQI%+(QQ% IAND #F):QQ3\$=QQ3\$+CHR\$(PEEK (QQJ%)):NEXT 65070 IF LEN(003\$)<2 GOTO 65080:IF LEFT\$(003\$,2)="00" GOTO 65140 65080 IF 00% IAND #30=0 THEN 001\$="FPT" 65090 IF QQ% IAND #30=#10 THEN QQ1\$="INT" 65100 IF 00% IAND #30=#20 THEN 001\$="STR" 65110 IF 00% IAND #40=0 THEN 002\$=" 65120 IF 00% IAND #40=#40 THEN 002\$=" (ARR) :  $\overline{16}$ 65130 QQQ\$(QQCNT)=QQ1\$+QQ2\$+QQ3\$:IF QQ% IAND #30=#20 THEN QQQ\$(QQCNT)=Q  $QQ=(QQCHT)+"$ \$" 65135 QQCNT=QQCNT+1.0 QQI%=QQJ%+3:IF QQ% IAND #F0<#20 THEN QQI%=QQI%+2 65140 65150 GOTO 65040 65160 REM ALFABETISCH 65165 FOR 00X=0.0 TO 00CNT-2.0 IF 000\$(00X)<000\$(00X+1.0) THEN 65170 65166 65167  $QQM\# = QQQ\# (QQX) : QQQ\# (QQX) = QQQ\# (QQX + 1, B) : QQQ\# (QQX + 1, B) = QQM\#$ 65168 QQFLAG=1.0 65170 HEXT 65172 IF 00FLAG=1.0 THEN 00FLAG=0.0:GOTO 65165 65175 FOR 00X=0.0 TO 00CNT-1.0 65177 PRINT 000\$(00X);TAB(20);:FOR 00Z=1.0 TO 40.0:PRINT CHR\$(#A4);:NEX T:PRINT 65178 **NEXT** 65179 POKE #131,1:STOP 65180 FOR QQ=1.0 TO 9.0: PRINT CHR\$(#A4);: NEXT: RETURN

ં સુ

LOST

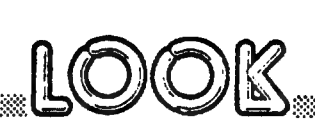

VARIABELEN ATLAS ...documenteer uw BASIEprogramma's

E ааа ааа SS UNE

Een lijst met gebruikte variabelen + omschrijving is een aardige documentatie bij BASICprogramma's.Dit programma bekijkt voor U de SYMBOL TABLE,haalt er alle variabelen uit en drukt een keurig gerangschikt lijstje.Indien U dan nog invult waarvoor de variabelen gebruikt worden,is uw programma heel wat duidelijker voor collega's en voor uzelf.<br>De routine geeft ook de juiste omvang van uw programma(zonder<br>rekening te houden met grafische mode of HEAP size).<br>De routine meldt geen variabelen die beginnen met QQ en kon<br>zichzelf dus niet documenteren. 65005 array om de variabelennamen tijdelijk op te slaan<br>65009 berekening geheugenomvang 65010 - 65016 titelopmaak 65020 situering SYMBOL TABLE <sup>65080</sup>- 65120 vaststellen van het type-variabele 65160 alfabetisch rangschikken (bubblesort) 65175 printout

за АЕИКДик Дирининин иштерди тератипинин тератипин иштерди коомдонулган тератипин тератипин тератипин тератипи

#### Gebruik

MERGING op de gekende manier, dan RUN 65000.

о современно применения продолжения политических произведениях и современной современной современной и совреме

BELANGRIJK

Bij de meeste programma's zal U tot de vaststelling komen dat<br>er in de SYMBOL TABLE heel wat variabelen zitten die er eigenlijk niet meer thuis horen. Alle variabelen die ooit ingevoerd zijn tijdens de programma-<br>ontwikkeling en ook vele typfouten die als variabele door BASIC<br>herkend zijn blijven namelijk ten eeuwige dage in de symbol<br>table zitten.Dit vertraagt uw progr Daarom deze goede gewoonte: Indien uw programma helemeel klaar is ....grote kuis houden. (vraag ter referentie eerst PRINT FRE ) Dan het programma integraal naar de EDITBUFFER sturen. (па CLEAR....) Dan NEW. Het programma zit nu nog in de EDITBUFFER als"source code", NEW heeft de bestaande SYMBOL TABLE gecleard. POKE hex 135,2 haalt het programma terug uit de EDIBUFFER en verplicht BASIC de SYMBOL TABLE helemaal terug op te bouwen. Met lange programma's kan dit even duren! Als de prompt verschijnt is de SYMBOL TABLE opnieuw opgebouwd, ditmaal zonder overbodige variabelen. Vraag nu even PRINT FRE om te controleren hoeveel geheugenruimte je gewonnen hebt... ter referentie:het programma "DIGITAAL/ANALOOG CLOCK" van H.van Cooten bevatte voor de operatie 64 variabelen,daarna nog 31 !! De geheugenomvang werd gereduceerd met 360 bytes.

nb:de printout is gebaseerd op de grafische characterset van EPSON X80. 31

## PEEK & POKE.

## Aansluiting van een parallel printer (CENTRONICS 702-703)

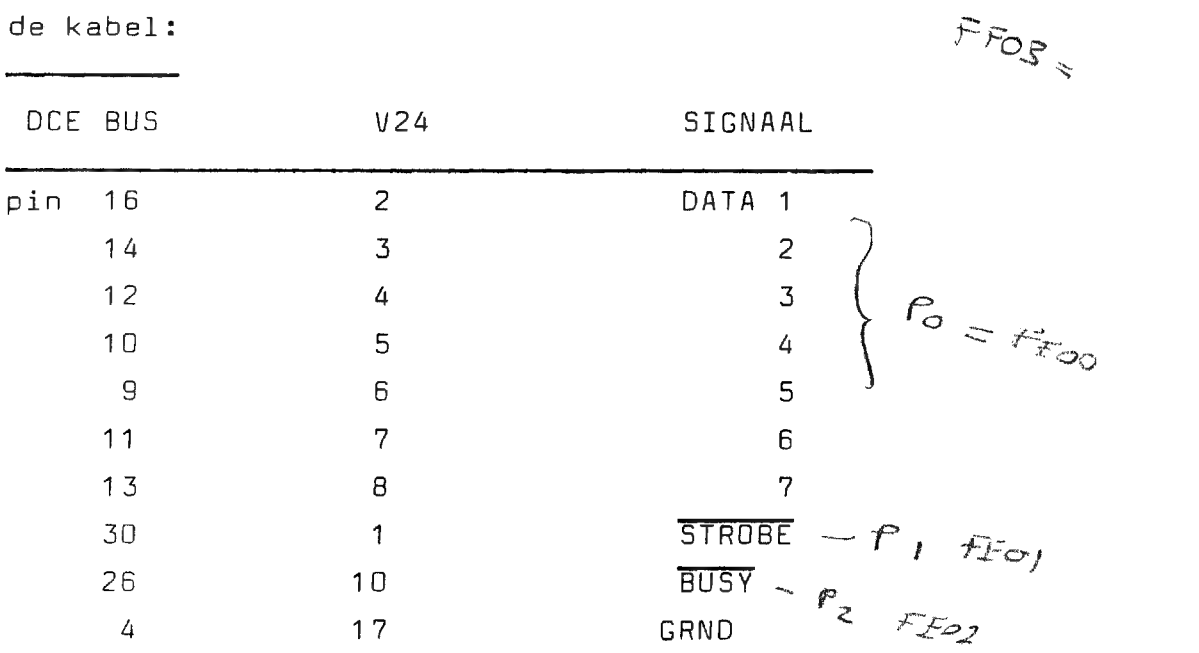

het programma:

1 PRINT CHR $$$ (12) 5 CLEAR 1000 6 DIM PRI(10) 7 FOR X= # 2F1 TO # 30A 8 READ C 9 POKE X, C 10 NEXT 11 POKE #FEO3, #AC  $\mathcal{S}_2$ 12 POKE # 200, #C3 13 POKE # 2DE, #F1 14 POKE # 2FD, 2 15 DATA 229, 213, 197, 17, 2, 254, 6, 16, 33, 1, 254, 119 16 DATA 43,54,0,54,1,26,160,194,2,3,193,209,225,201 17 END

om te printen:

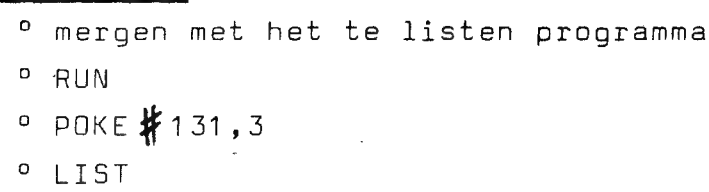

te plaatsen.

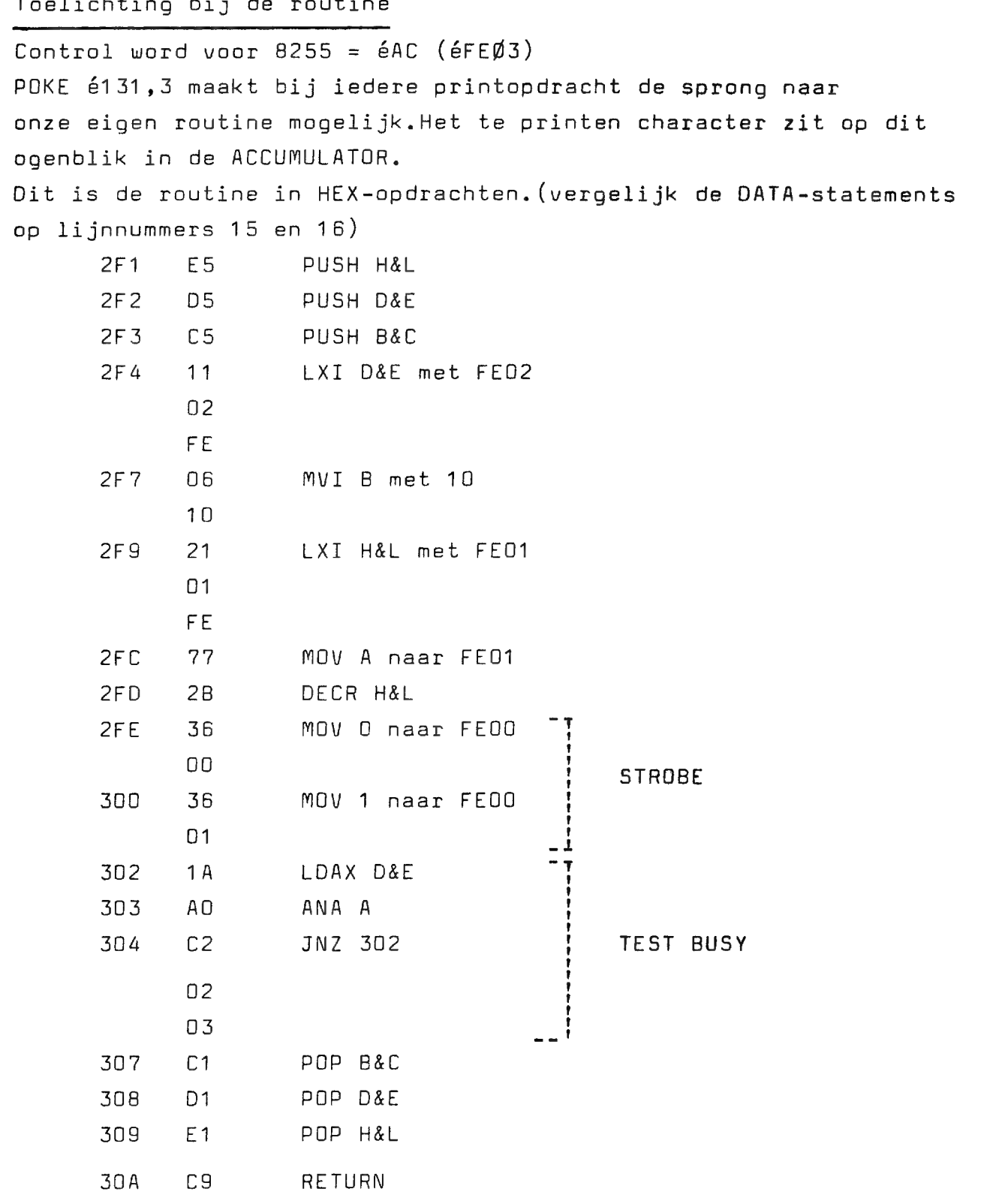

Met deze routine zijn er nog een paar problemen: LEFT&, RIGHT&, MID& en sommige DIM-ARRAYS worden niet correct geprint, oplossingen gevraagd..... Het probleem is wel te omzeilen door REM voor de betreffende lijn

ooomet dank aan de heren CATTAERT en DE DAUWOOO

33

PEEK & POKE

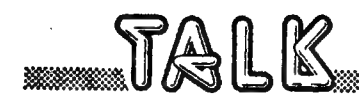

## UITSLAG VAN "DAInamic-ORIGINEEL" WEDSTRIJD

Er zijn verrassend veel programma's ingestuurd voor onze eerste wedstrijd, De keuze was dan ook niet eenvoudig. Uiteindelijk is BARRICADE van de heer DRUYFF bekroond. Het is erg moeilijk om te verwoorden waarom dit programma de voorkeur van de jury kreeg,typ het maar eens іп en bekijkt U het maar. De uitslag is definitief, maar commentaar is erg welkom. Hierbij geven we U de beschrijving van het programma door de auteur, Dank en gelukwensen voor alle inzenders,een nieuwe wedstrijd volgt spoedig... BARRICADE Bij het spel zelf staat geen uitleg omdat die in vele gevallen overbodig 15. Na RUN krijgt U een kader in beeld.Zodra nu de spatiebalk wordt ingedrukt verschijnt een balletje in beeld dat gelijk horizontaal of vertikaal gaat bewegen.Zodra het balletje tegen iets opbotst kiest het een andere richting.Wanneer de spatiebalk wordt ingedrukt wordt er een barricade achter het balletje gezet.De bedoeling is het balletje te vangen.Is dit gelukt dan krijgt U gelijk een nieuw balletje.Als het vijfde balletje gevangen is,verandert het beeld van kleur,de barricades worden dan geteld. Komt het beeld weer in de oorspronkelijke kleur terug dan kan met spatiebalk het resultaat aagevraagd worden.Het tellen kan onderbroken worden met toets 5. Standaard opdracht is:probeer de vijf balletjes te vangen met zo weinig mogelijk barricades, Variant:probeer zo veel mogelijk barricades te zetten.

Het programma is afgedrukt in FPT :alle variabelen zijn integer (voor de snelheid).Indien U bij het begin IMP INT typt,hoeft U de %tekens niet in te voeren. veel plezier ............

.<br>SSS of the complete of the complete of the state of the complete of the complete of the complete of the complete of the complete of the complete of the complete of the complete of the complete of the complete of the comp

ed in die opgestelling van de bekende van de geskiede deur de begroep bekende bekende van de geskip bekende op

LIST

mennen

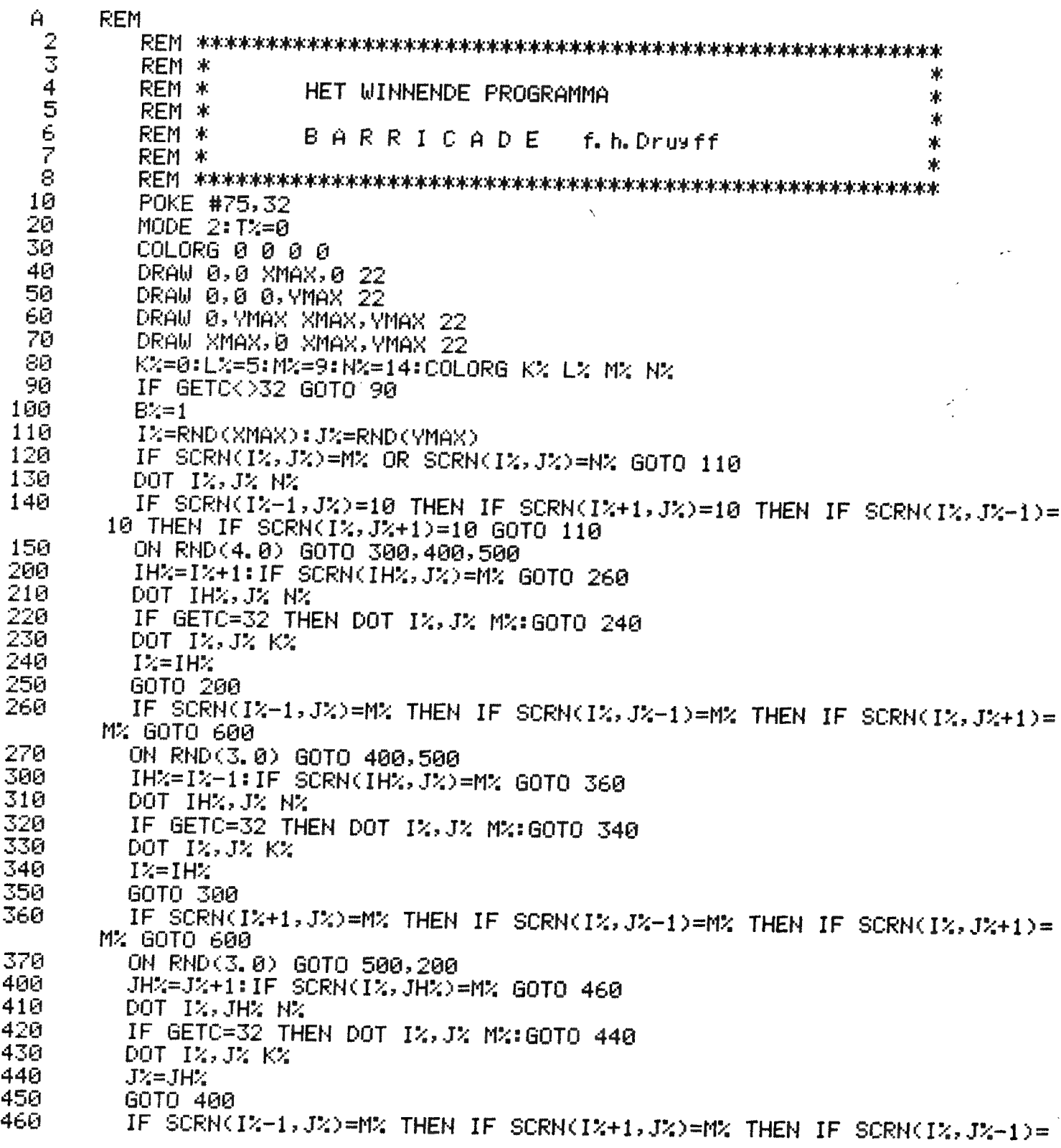

a adalah kalendari di kalendari dan masa dan masa dan masa dan masa dan masa dan masa dan masa dan masa dan ma

 $\ddot{\phantom{a}}$ 

EUST.

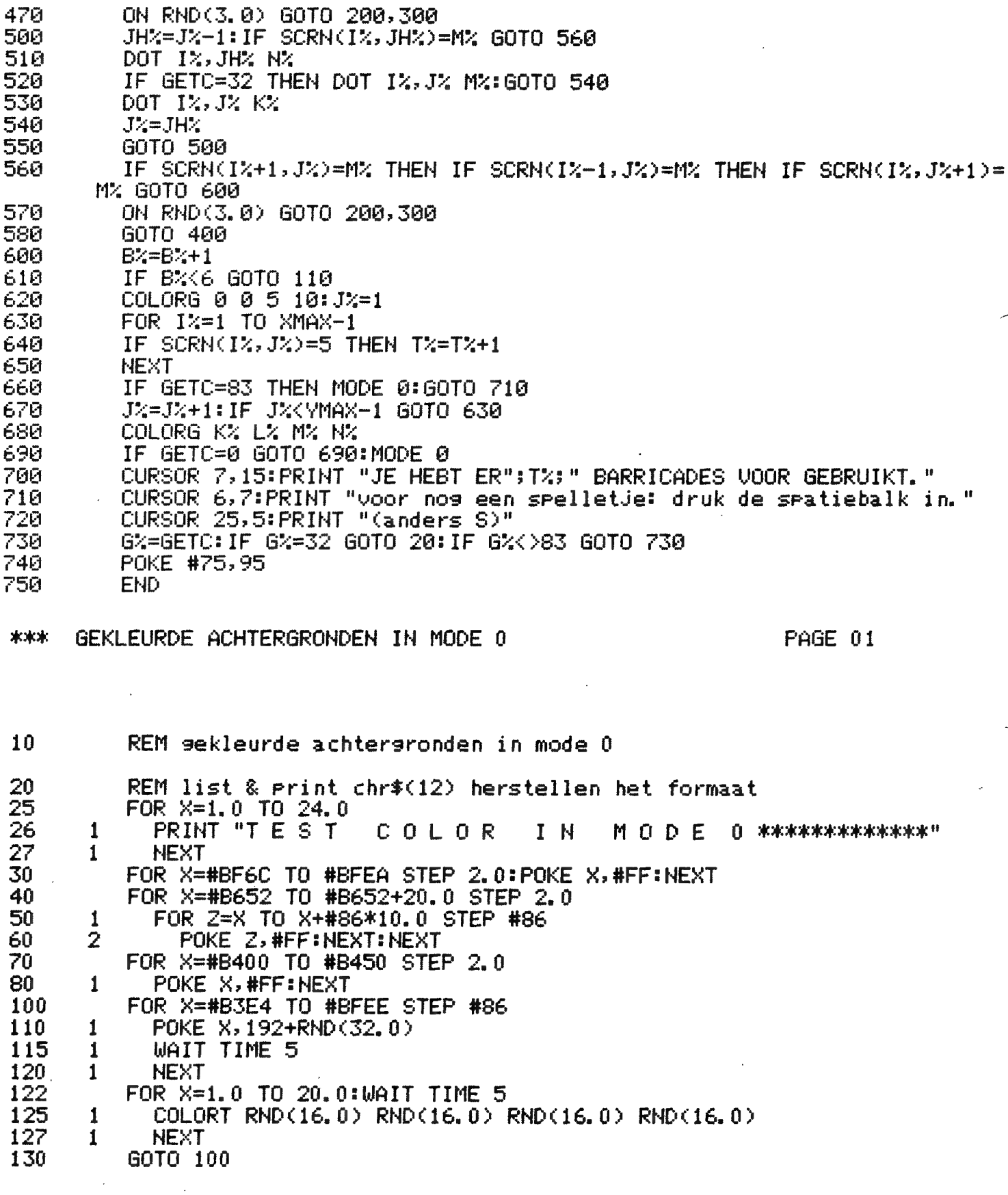

 $\label{eq:2.1} \frac{1}{\sqrt{2\pi}}\left(\frac{1}{\sqrt{2\pi}}\right)^{1/2}\left(\frac{1}{\sqrt{2\pi}}\right)^{1/2}.$ 

In other words....the column for those members who don't read and understand the dutch language. We hope you will forgive the spelling mistakes and wrong constructions. These pages in English have to be written after the NEWSLETTER is finished ,in high speed. We will go trough the NEWSLETTER and give you some hints so that all information in Dutch can be useful to you.

IN OTHER WORDS

- 3.From this edition on the NEWSLETTERS will be in separate pages, the numbering of the pages uill continue over the editions of 81.
- 5.If distance is no problem ue invite you in WESTERLO on 11 april 8. Ue vill have our first general meeting,a lunchpacket if offered to the members.The purpose of this meeting:get in contact with fellou-users,uatch programs,shou programs,ask for information.
- 6.An exceptional offer for memory-expansion,this applies most to the Dutch users with an 8K black-white machine,this was sold to be used with a very good TV-course in Holland. A computerbag is available,there are rumours that is will be included in the price of new machines. We offer you the GRAFIC EXPANSION for the TX80 tractor printer. The set includes the EPROM,2 latches and programs to drive the routine.You can get SCREEN COPIES of all 4 colour modes:dot by dot, see example on the cover.price:95 Dm,1400 Bfr,
- 7.DAInamic software-cassettes: 500 Bfr for 10 cassettes C10 or C20. Mailingcost not included.
- Another sample of the facilities of the graphic expansion in EPROM, 8.A program in machine language for beginners:you can try the program by typing in the object code in UTILITY.A BASIC program is given to compare the speed.
- g.The ASSEMBLER-listing of the program.(DAInamic ASSEMBLER). (UIS=CLEAR).
- 10.SAVEA & LOADA:there was false information in the manual,that causes a lot of troubles for beginners.
- 11.Some suggestions to come to STANDARD-NAMES for VARIABLES.
	- Ue look foruard to receive more suggestions...
	- 12.Hou to create a tune on DAIpc when you don't know anything about music.
	- 16.Hou to use 3 more characters in MODE @.Could be very interesting, because these positions don't scroll.
	- 17.BENCH TEST of DAI from PERSONAL COMPUTER WORLD.
	- 18,DAInamic comments about the BENCH TEST.
	- 22.TUBULAR BELLS:a very fine SOUND-application by R.SIP.
- 23. The ATLAS of TUBULAR BELLS+grafic application in MODE  $\emptyset$ .
- 24.RADAR-simulation+the program to print the tabel from page 16,
- 25.VIDEO-TEXT:how to create other character-sizes in MODE  $\vec{\varnothing}$ . 27. Magazine-survey by Jos Schepens.
- 29,ATLAS from the program"digital/analog clock" of NEWSLETTER 2,
- 30.Hou to create an ATLAS of variabeles in BASIC programs.
- 31.You might gain some memory after a program is finished: EDIT/ BREAK-BREAK/NEU/POKE hex135,2.

32.Hou to connect and drive a parallel printer through the DCE-bus. 35.The winning program of our corfest: BARRICADE by F.DRUYFF. 36.COLOURED BACKGROUNDS IN MODE É.

SOME VERY USEFUL PROGRAMS FROM DAInamic LIBRARY

## **PASSEMBLY PACKAGE** ———

This is a very complete 8080 ASSEMBLER,totally implemented in the DAIpc system.It offers use of the splendid DAI EDITmode,you can create SOURCE and OBJECT files and save these on tape. Included is a BASIC LOADER for programs resident on adresses occupied by the ASSEMBLER itself.Also included is a very extended 8080 DISASSEMBLER,with facility for creating your own symbols. With the package you receive a complete manual,DUTCH/ENGLISH. price of the package: 2250 Bfr.

<u>mpakai in ja ja ja jan ne pilitima tipa yhdyksempääkillyksin ja tentikokkokka ja pilis serangukkin tenting ja hipopangukkin ten</u>

## "FAST GRAF TEXT

Use this package to create your oun grafic symbols and use them together with alfanumeric information in all grafic modes. The program is in machine language, the speed is fascinating. Included is a program to create your oun grafic symbols.(chess, games,electronic symbols etg...)This is a software "character generator !!!" | create SOURCE and OBJECT files and save these on tape.<br>
Included is a BASIC LOADER for programs resident on adresses<br>
occupied by the ASSEMBLER, with facility f.Also included is a very extended<br>
8080 DISASSEMBLER, with fac

Price of the programs : 1250 ВҒг.Ап application program (word game) is included.+ manual.

#### °WORD PROCESSOR

A very useful program if you have acces to a printer. You can create letters,data,articles and save the files on tape to use the information over again. You create the information in EDIT mode !!! A facility to use your own standard formules is build in. price : 1250 Bfr.

 $\sim$   $\sim$ 

### °GRAFIC TABLET

Don't need a disc drive,don't need an expensive tablet . Everyone can create wonderful pictures in MODE 5 or 6 without programming.16 different functions build in. You only need 1 paddle (2 pots) + event. Listing of the program is included, price : 1250 Bfr,

N a ا ےل

DAI PERSONAL COMPUTER 000 DAI PERSONAL COMPUTER 000DAI PERSONAL

O zwart alle adressen in HEXvorm! 1 blauw 2 d.rood 29B-29C start heap  $131,0$ output scrn+ 3 rood 29D-29E size heap RS232 4 paars start text buffer<br>start symbol table 29F-2AO  $131,1$ screen only 5 groen  $2A1 - 2A2$  $131, 2$ edit buffer 6 d.bruin  $2A3 - 2A4$ end of symbol table  $135, 2$ read from 7 1.bruin  $2A5 - 2A6$ bottom screen ram edit buffer 8 grijs 9 blauw 10 oranje 75 cursor symbol MODE **XMAX** YMAX 11 rose 74 cursor mode 12 l.blauw  $1/2$  $71$ 64  $72 - 73$ cursor position  $13$   $l$ .groen  $3/4$ 159 129  $14$  geel  $5/6$ 335 255  $15$  wit 40,28 cass motor 1 ON 40,18 cass motor 2 ON MERGE 40,30 1 and 2 OFF <sup>O</sup>CLEAR XXX  $^{\circ}$ LOAD"A" COLORG R1 R2 R3 R4 *°EDIT BREAK/BREAK* 20 21 22 23  $"LQAD"B"$ 16 :R2\*R1 R4\*R3 °POKE 135,2 17 :R1\*R2 R3\*R4 32K 7XXX 18 :R3\*R1 R4\*R2 12K 2XXX IMP INT \*\*\* IMP FPT 19:R1 \*R3 R2 \*R4 BK 1XXX **°IMP FPT** <sup>O</sup>CLEAR XXXX **PEDIT BREAK/BREAK** LIJN CTRL COLOR LIJN CTRL COLOR °IMP INT 23 BFEF BFEE  $11$ B9A7 B9A6 °POKE 135,2 22 **BF69 BF68**  $10<sup>°</sup>$ B921 B920  $21$ BEE3 BEE2 9 B89B B89A CTRL&COLOR BYTES IN A-MODE 20 BE5D BE5C  $\overline{8}$ B815 B814 MODE CTRL COLOR LIJN 19 BDD7 BDD6  $\overline{7}$ 878F B78E  $1A/2A$ BAE7 3 BAE6  $18$ BD51 BD50 6 B709 B708 **BA61 BA60**  $\overline{2}$  $17$ BCCB BCCA -5 B683 B682 B9DB B9DA  $\mathbf{1}$ 16 BC45 BC44 B5FD B5FC  $\overline{4}$ **B955 B954**  $\Box$ 15 BBBF BBBE  $3$ B577 B576  $3A/4A$ ACD3 ACD<sub>2</sub> 3  $14$ **BB39 BB38**  $\overline{2}$ B4F1 B4F0  $AC4D$ AC4C  $\overline{c}$ 13 BAB3 BAB2  $\overline{1}$ B46B B46A ABC7 **ABC6**  $\mathbf{1}$  $12$ BA2D BA2C  $\Box$ **B3E5 B3E4** AB41  $AB40$  $\bigcap$ 5A/6A 7557 7556 3 FDOO b2 page signal FFOO ser.inp.buff 74D1 74DO 2 b3 serial out rdy FF01 b0-6 keyb.inp. 744B 744A 1 b4 right paddle b7 in7 DCE **73C5 73C4**  $\Omega$ b5 left paddle FF02 Interr.req. bb ierd pad<br>b6 random data FF03 b1 frame error b7 cass. input b2 overrun error FD01 Trigger paddle b3 rec.buf.loaded FF09 TIMER 0  $FDO4$   $0-3$  volume  $ch.1(0)$ b4 trans.buf.empty FFOA TIMER 1  $4 - 7$  volume ch.  $2(1)$ FFOB TIMER 2 FF04 COMMAND REGISTER  $FDO5$   $O-3$  volume  $ch.3(2)$ FFOC TIMER 3 4-7 volume noise FF05 BAUD RATE REGISTER FFOD TIMER 4 FDO6 bO cass.out FF06 ser.out buf. 8253 b1/2 paddle select FF07 keyb.output CH O FCOO/FCO1 b3 paddle enable FF08 interr.mask reg. b4 cass motor 1 CH 1 FCO2/FCO3 b5 cass motor 2<br>b6/7 ROM BANK SWITCH CH 2 FC04/FC05 TEST EVENT STATUS FCO6/FCO7 PEEK (éFDOO) IAND 32 PEEK (éFDOO) IAND 16 PEEK (éFDOO) IAND 48

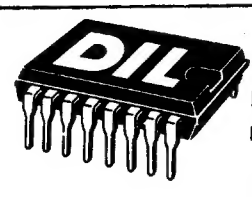

**D.I.L.-ELEKTRONIKA** Mijnsherenlaan 108, 3081 CH Rotterdam

### ALLE DOE-HET-ZELF ELEKTRONIKA - TECHN. TIJDSCHRIFTEN EN -BOEKEN

LEGOTRONICS Middenstraat 8 8800 ROESELARE BELGIE tel. 051/207878

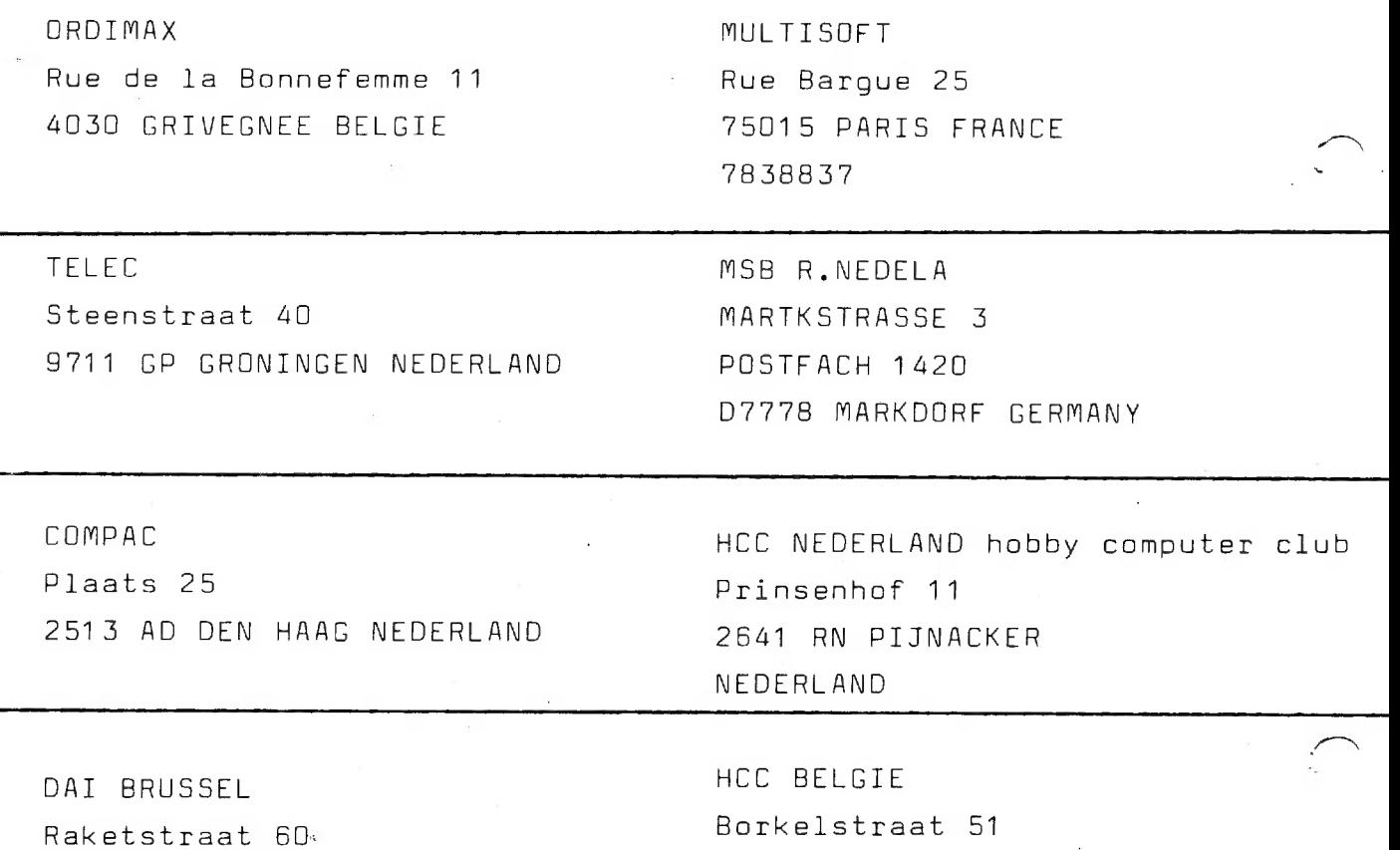

2120 SCHOTEN BELGIE

Stichting BASICned

3739 JJ HOLL.RADING NEDERLAND

Tolakkerweg 81

031/589674

DIDACOM computers&onderwijs p/a I.BROEKMAN AVENBEECK 98 2182 RZ HILLEGOM  $-2520/18032$ NEDERLAND

Van Vollenhovenstraat 15A

3016 BE ROTTERDAM NEDERLAND

1130 BRUSSEL BELGIE

02/2166010

010/361288

 $\sqrt{ }$ 

DAI NEDERLAND